### Register your product and get support at www.philips.com/welcome

HTS9140

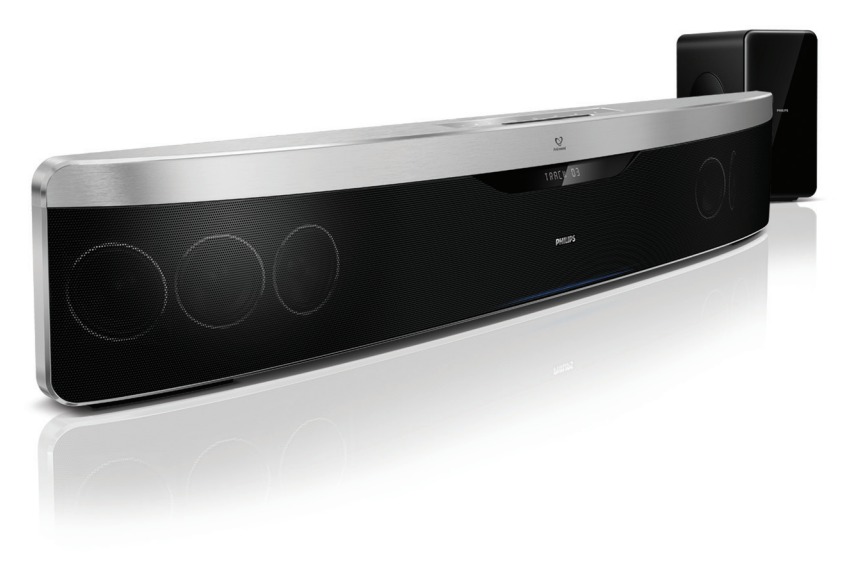

# **PHILIPS**

# Innehållsförteckning

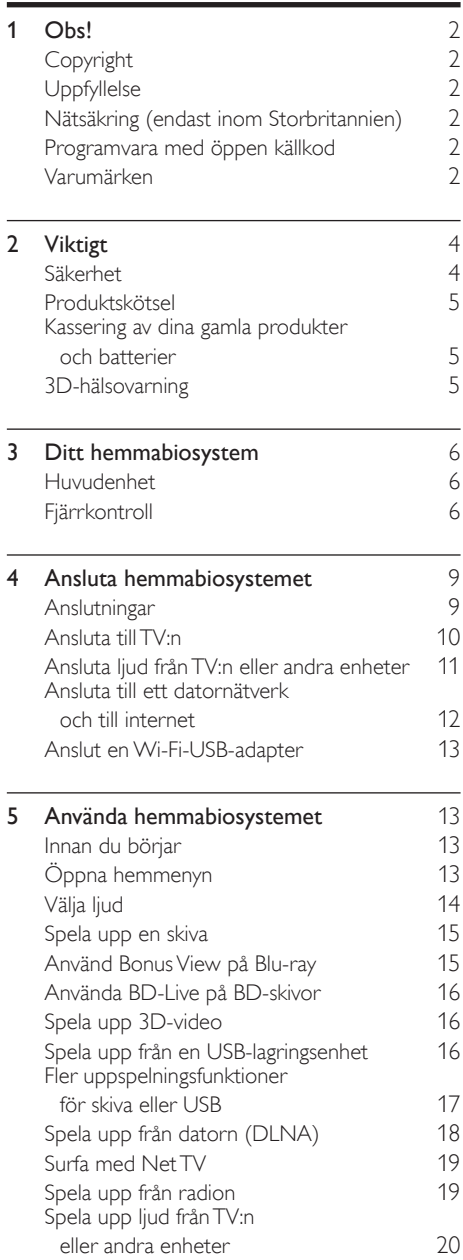

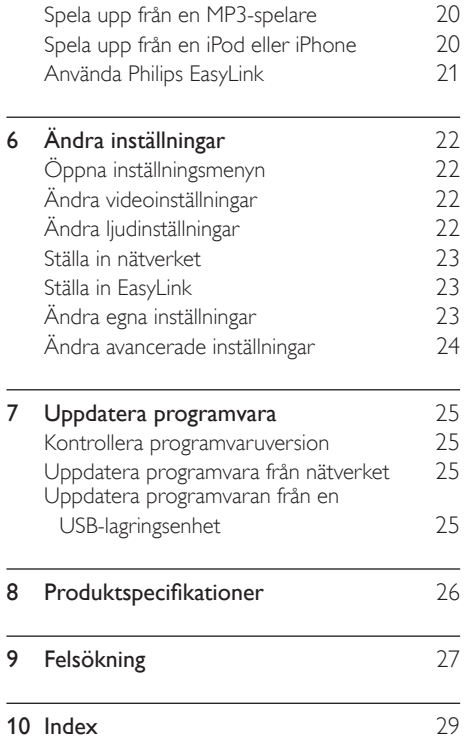

Svenska

# <span id="page-3-0"></span>1 Obs!

### <span id="page-3-1"></span>Copyright

### Be responsible Respect copyrights

 Den här produkten är försedd med kopieringsskyddsteknik som skyddas med USA- patent och annan immaterialrätt av Rovi Corporation. Bakåtkompilering och isärmontering är inte tillåtet.

### Upphovsrätt i Storbritannien

Det kan krävas tillstånd för inspelning och uppspelning av material. Mer information finns i Copyright Act 1956 och Performers' Protection Acts 1958 till 1972.

### <span id="page-3-2"></span>Uppfyllelse

# CE

Den här produkten uppfyller alla viktiga krav och andra relevanta villkor i direktivet 2006/95/EG (Low Voltage), 2004/108/EG (EMC).

### <span id="page-3-3"></span>Nätsäkring (endast inom Storbritannien)

Denna produkt har en godkänd gjuten kontakt. Om nätsäkringen behöver bytas ut ska den ersättas med en säkring med samma spänning som indikeras på kontakten (till exempel 10 A).

- $1$  Ta bort säkringens skydd och säkringen.<br>2 Den nva säkringen måste unnfylla BS
- 2 Den nya säkringen måste uppfylla BS 1362 och vara ASTA-godkänd. Om du tappar bort säkringen kontaktar du din återförsäljare för att bekräfta rätt sort.
- 3 Sätt tillbaka säkringens skydd.

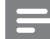

#### Kommentar

• För att uppfylla EMC-direktivet (2004/108/ EG) får produktens nätkontakt inte skiljas från nätsladden.

### <span id="page-3-4"></span>Programvara med öppen källkod

Philips Electronics Singapore Pte Ltd erbjuder sig härmed att, på begäran, leverera en kopia av den fullständiga motsvarande källkoden för de copyrightskyddade programvarupaket med öppen källkod som används i den här produkten som erbjudandet gäller enligt respektive licens. Det här erbjudandet gäller upp till tre år efter produktköpet för alla som tagit emot den här informationen. För att få tillgång till källkoden kontaktar du open.source@philips.com. Om du inte vill använda e-post eller om du inte får någon beställningsbekräftelse inom en vecka efter att du har skickat ett e-postmeddelande till den här e-postadressen kan du skriva på engelska till Open Source Team, Philips Intellectual Property & Standards, P.O. Box 220, 5600 AE Eindhoven, The Netherlands. Om du inte får någon bekräftelse på ditt brev inom rimlig tid kan du skicka ett e-postmeddelande till adressen ovan. Texterna i licenserna och tillkännagivandena för programvara med öppen källkod i den här produkten finns på ett separat produktblad.

### <span id="page-3-5"></span>Varumärken

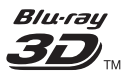

Logotyperna "Blu-ray 3D" och "Blu-ray 3D" är varumärken som tillhör Blu-ray Disc Association.

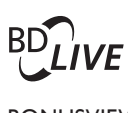

### BONUSVIEW™

"BD LIVE" och "BONUSVIEW" är varumärken som tillhör Blu-ray Disc Association.

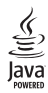

Java och övriga Java-varumärken och logotyper är varumärken eller registrerade varumärken som tillhör Sun Microsystems Inc. i USA och/eller andra länder.

### **AVCHD.**

"AVCHD" och logotypen "AVCHD" är varumärken som tillhör Matsushita Electric Industrial Co., Ltd och Sony Corporation.

### x y Colour

"x.v.Colour" är ett varumärke som tillhör Sony Corporation.

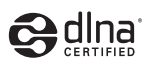

DLNA®, DLNA-logotypen och DLNA CERTIFIED® är varu-, tjänste- eller certifieringsmärken som tillhör Digital Living Network Alliance.

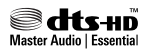

Tillverkas på licens enligt de amerikanska patenten: 5,451,942; 5,956,674; 5,974,380; 5,978,762; 6,226,616; 6,487,535; 7,392,195; 7,272,567; 7,333,929; 7,212,872 och andra amerikanska och världsomfattande patent som är utfärdade eller väntande. DTS och symbolen är registrerade varumärken och DTS-HD, DTS-HD Master Audio | Essential och DTS-logotyperna är varumärken som tillhör DTS, Inc. Produkten innehåller programvara. © DTS, Inc. Med ensamrätt.

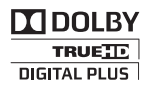

Tillverkat med licens från Dolby Laboratories. Dolby, Pro Logic och dubbel-D-symbolen är varumärken som tillhör Dolby Laboratories.

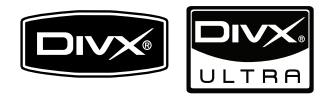

DivX®, DivX Certified® och tillhörande logotyper är registrerade varumärken som tillhör DivX, Inc. och används på licens.

DivX Ultra® Certified för uppspelning av DivX®-video med avancerade funktioner och förstklassigt innehåll.

OM DIVX VIDEO: DivX® är ett digitalt videoformat som skapats av DivX, Inc. Det här är en officiellt certifierad DivX-enhet som spelar upp DivX-video. Besök www.divx.com för mer information och programvaruverktyg för konvertering av dina filer till DivX-video.

OM DIVX VIDEO-ON-DEMAND: Den här DivX Certified ®-enheten måste registreras för att kunna spela upp DivX Video-on-Demand (VOD)-innehåll. Skapa registreringskoden genom att lokalisera DivX VOD-avsnittet i enhetens inställningsmeny. Besök vod.divx.com med den här koden för att slutföra registreringsprocessen och lära dig mer om DivX VOD.

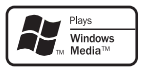

Windows Media och Windows-logotypen är varumärken eller registrerade varumärken som tillhör Microsoft Corporation i USA och/eller andra länder.

### HƏMI

HDMI, HDMI-logotypen och High-Definition Multimedia Interface är varumärken eller registrerade varumärken som tillhör HDMI licensing LLC i USA och andra länder.

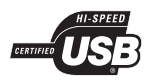

USB-IF-logotyperna är varumärken som tillhör Universal Serial Bus Implementers Forum, inc.

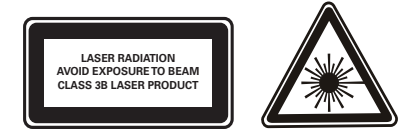

#### Regionala meddelanden

#### Klass 1 laserapparat

Varning! Om apparaten används på annat sätt än i denna bruksanvisning speci ficerats, kan användaren utsättas för osynlig laserstrålning, som överskrider gränsen för laserklass 1. Obs! Strömbrytaren är sekundärt kopplad och bryter inte strömmen från nätet. Den inbyggda nätdelen är därför ansluten till elnätet så länge stickproppen sitter i vägguttaget.

# <span id="page-5-0"></span>2 Viktigt

Läs igenom och se till att du förstår alla instruktioner innan du använder ditt hemmabiosystem. Om skada uppstår eftersom instruktionerna inte följts gäller inte garantin.

### <span id="page-5-1"></span>Säkerhet

#### Risk för elektriska stötar eller brand!

- Utsätt varken produkten eller tillbehören för regn eller vatten. Placera aldrig behållare med vätska, t.ex. vaser, i närheten av produkten. Om vätska spills på produkten ska du omedelbart koppla bort den från elnätet. Kontakta Philips kundtjänst så att produkten kan kontrolleras före användning.
- Placera varken produkten eller tillbehören i närheten av öppen eld eller andra värmekällor, inklusive direkt solljus.
- För aldrig in föremål i produktens ventilationshål eller de andra öppningarna.
- Om nätkontakten eller ett kontaktdon används som frånkopplingsenhet ska den vara lätt att komma åt.
- Dra ur nätsladden före åskväder.
- När du drar ur nätkabeln ska du alltid hålla i kontakten, aldrig i sladden.

#### Risk för kortslutning eller brand!

• Innan du ansluter produkten till nätuttaget måste du kontrollera att spänningseffekten motsvarar det värde som anges på produktens baksida. Sätt aldrig i produktens kontakt i nätuttaget om spänningen inte stämmer.

#### Risk för personskada eller skada på hemmabiosystemet!

- Om produkten ska monteras på väggen ska du endast använda det medföljande väggmonteringsfästet. Förankra väggstativet på en vägg som klarar av den kombinerade vikten av produkten och väggstativet. Koninklijke Philips Electronics N.V. Philips tar inte ansvar för olyckor eller skador som inträffar till följd av felaktig väggmontering.
- Om högtalarna ska fästas på stativ ska endast de medföljande stativen användas. Fäst stativen ordentligt på högtalarna. Placera de monterade stativen på plana, jämna ytor som klarar den sammantagna vikten av högtalare och stativ.
- Placera aldrig produkten eller andra föremål på nätsladdar eller annan elektrisk utrustning.
- Om produkten transporteras i temperaturer under 5 °C packar du upp produkten och väntar tills den har rumstemperatur innan du ansluter den till elnätet.
- Synlig och osynlig laserstrålning om enheten är öppen. Utsätt dig inte för strålen.
- Vidrör inte den optiska linsen inuti skivfacket.

#### Risk för överhettning!

• Installera aldrig den här produkten i ett trångt utrymme. Lämna ett utrymme på minst 10 cm runt hela produkten för att sörja för god ventilation. Se till att gardiner och andra föremål inte täcker produktens ventilationshål.

#### Risk för kontaminering!

- Blanda inte batterier (t.ex. gamla och nya eller kol och alkaliska).
- Ta ut batterierna om de är urladdade eller om fjärrkontrollen inte ska användas under en längre period.
- Batterier innehåller kemiska substanser och bör därför kasseras på lämpligt sätt.

### <span id="page-6-0"></span>Produktskötsel

- För inte in andra föremål än skivor i skivfacket.
- För inte in skeva eller trasiga skivor i skivfacket.
- Ta bort skivor från skivfacket om du inte ska använda produkten på länge.
- Använd endast mikrofibertrasor för att rengöra produkten.

### <span id="page-6-1"></span>Kassering av dina gamla produkter och batterier

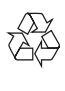

Produkten är utvecklad och tillverkad av högkvalitativa material och komponenter som både kan återvinnas och återanvändas.

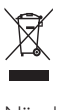

När den här symbolen med en överkryssad papperskorg visas på produkten innebär det att produkten omfattas av det europeiska direktivet 2002/96/EG. Ta reda på var du kan hitta närmaste återvinningsstation för elektriska och elektroniska produkter.

Följ den lokala lagstiftningen och släng inte dina gamla produkter i det vanliga hushållsavfallet.

Genom att kassera dina gamla produkter på rätt sätt kan du bidra till att minska eventuella negativa effekter på miljö och hälsa.

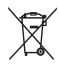

Produkten innehåller batterier som följer EUdirektivet 2006/66/EC och den kan inte kasseras med normalt hushållsavfall.

Ta reda på de lokala reglerna om separat insamling av batterier eftersom korrekt kassering bidrar till att minska negativ påverkan på miljö och hälsa.

### <span id="page-6-2"></span>3D-hälsovarning

Om du eller någon i din familj har epilepsi eller är ljuskänslig, bör du rådfråga sjukvårdspersonal innan du utsätter dig för blinkande ljuskällor, snabba bildsekvenser och 3D-visning.

För att undvika obehag som yrsel, huvudvärk och desorientering rekommenderar vi att du inte tittar på 3D under längre perioder. Om du upplever något obehag bör du sluta att titta på 3D och inte börja med någon potentiellt riskfull aktivitet (till exempel köra bil) förrän symptomen har försvunnit. Om symptomen kvarstår bör du inte titta på 3D igen, utan att först ha rådfrågat sjukvårdspersonal.

Föräldrar bör övervaka sina barn när de tittar på 3D så att de inte upplever något av ovanstående obehag. 3D-tittande rekommenderas inte för barn under sex år eftersom deras syn inte är fullt utvecklad ännu.

# <span id="page-7-0"></span>3 Ditt hemmabiosystem

Gratulerar till din nya produkt och välkommen till Philips! Genom att registrera ditt hemmabiosystem på www.philips.com/welcome kan du dra nytta av Philips support.

### <span id="page-7-1"></span>Huvudenhet

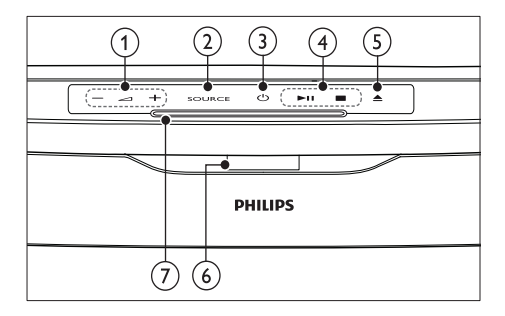

- $(1)$   $\blacktriangle$  +/- (Volym) Höjer eller sänker ljudet.
- $(2)$  SOURCE Välj ett medium att spela upp eller en ljudkälla.
- $(3)$   $\circ$  (Vänteläge-på) Slå på hemmabiosystemet eller växla till standbyläge.
- (4) Uppspelningsknappar Styr uppspelningen.
- $(5)$   $\triangle$  (Mata ut) Matar ut skivan ur skivfacket.
- f Bildskärm
- (7) Skivfack

### <span id="page-7-2"></span>Fjärrkontroll

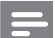

#### Kommentar

• Hemmabion levereras med någon av följande fjärrkontroller.

#### Fjärrkontroll - A

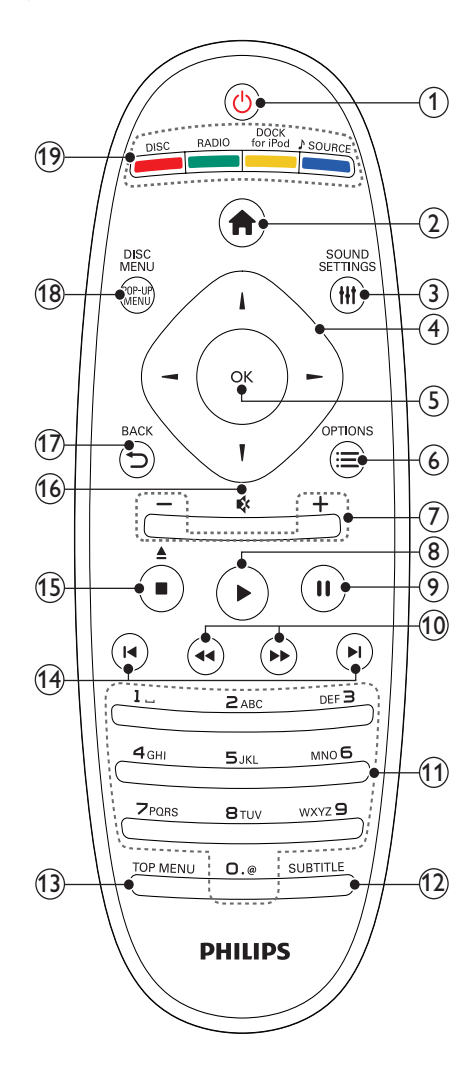

### $(1)$   $\circ$  (Vänteläge-på)

- Slår på hemmabiosystemet eller växlar till standbyläge.
- När EasyLink är aktiverat håller du knappen intryckt i minst tre sekunder för att låta alla anslutna HDMI CEC-kompatibla enheter övergå till standbyläge.
- $(2)$   $\triangle$  (Hem)

Visa hemmenyn.

(3) HI SOUND SETTINGS

Visa eller avaktivera olika ljudalternativ.

### (4) Navigationsknappar

- Navigerar i menyerna.
- I radioläget trycker du på vänstereller högerknappen för att starta den automatiska sökningen.
- $(5)$  OK
	- Bekräftar inmatning eller val.

### $\textcircled{\scriptsize{6}} \equiv \text{OPTIONS}$

- Visar fler uppspelningsalternativ under uppspelning.
- Programmera radiokanaler i radioläget.
- g +/- (Volym)

Höjer eller sänker ljudet.

 $(8)$   $\blacktriangleright$  (Spela upp)

Starta eller återuppta skivuppspelningen.

 $(9)$  II (Pausa)

Pausa uppspelningen.

 $(10)$  44/ $\blacktriangleright$  (Snabbsökning bakåt/Snabbsökning framåt)

Snabbspolar framåt eller bakåt. Ändra sökhastigheten genom att trycka upprepade gånger.

- (11) Alfanumeriska knappar Ange nummer eller bokstäver (på samma sätt som när du skriver SMS).
- $(12)$  SUBTITLE

Väljer textningsspråk för video.

 $(13)$  TOP MENU

Visa huvudmenyn för en videoskiva.

### $(14)$   $\blacksquare$  /  $\blacksquare$  (Föregående/nästa)

- Går framåt eller bakåt till nästa spår, kapitel eller fil.
- I radioläget väljer du en snabbvalskanal.

### (15)  $\blacksquare$  (Stopp) /  $\triangleq$  (Mata ut / Öppna/stäng)

- Stoppar uppspelningen.
- Håll knappen nedtryckt om du vill mata ut skivan eller öppna skivfacket.
- Tar bort nuvarande förinställd radiostation i radioläge.
- $(16)$   $\mathfrak{K}$  (Tyst)

Stänger av eller återställer ljudet.

### $(17)$   $\rightarrow$  BACK

Går tillbaka till en föregående menyskärm.

(18) POP-UP MENU/DISC MENU Öppnar eller stänger skivmenyn.

### (19) Källknappar

- Färgknappar (för Blu-Ray-skivor): Väljer uppgifter eller alternativ.
- DISC: Växlar till skivkälla.
- RADIO: Växlar till FM radio.
- DOCK for iPod: För omkoppling till Philips-dockan för iPod/iPhone.
- SOURCE: Väljer en ljudsignalkälla.

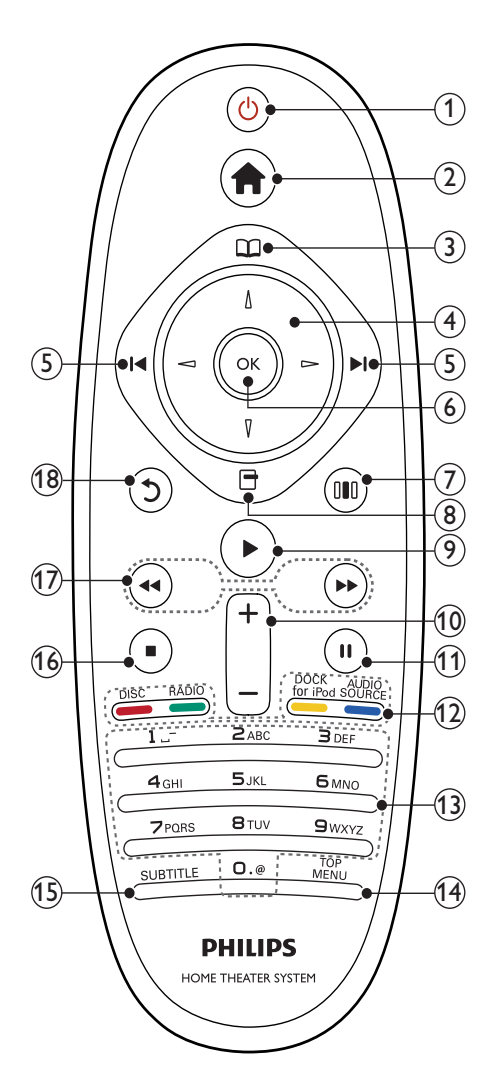

### $(1)$   $\circ$  (Vänteläge-på)

- Slår på hemmabiosystemet eller växlar till standbyläge.
- När EasyLink är aktiverat håller du knappen intryckt i minst tre sekunder för att låta alla anslutna HDMI CEC-kompatibla enheter övergå till standbyläge.
- $(2)$   $\triangle$  (Hem)
	- Visa hemmenyn.
- $(3)$   $\Box$  (Skivmeny) Öppnar eller stänger skivmenyn.

### (4) Navigationsknappar

- Navigerar i menyerna.
- I radioläget trycker du på vänstereller högerknappen för att starta den automatiska sökningen.

### $(5)$   $\blacksquare$  /  $\blacksquare$  (Föregående/nästa)

- Går framåt eller bakåt till nästa spår, kapitel eller fil.
- I radioläget väljer du en snabbvalskanal.

### $(6)$  OK

Bekräftar inmatning eller val.

### $(7)$  OO (Ljudalternativ)

Visa eller avaktivera olika ljudalternativ.

### $(8)$   $\Box$  (Alternativ)

- Visar fler uppspelningsalternativ under uppspelning.
- Programmera radiokanaler i radioläget.

### $(9)$   $\blacktriangleright$  (Spela upp)

Starta eller återuppta skivuppspelningen.

- $f(10)$  +/- (Volym) Höjer eller sänker ljudet.
- $(h)$  II (Pausa)

Pausa uppspelningen.

### (12) Källknappar/Färgknappar

- Blu-ray-skivor: Väljer uppgifter eller alternativ.
- AUDIO SOURCE: Väljer en ljudsignalkälla.
- DOCK for iPod: För omkoppling till Philips-dockan för iPod/iPhone.
- RADIO: Växlar till FM radio.
- DISC: Växlar till skivkälla.

### (13) Alfanumeriska knappar

Ange nummer eller bokstäver (på samma sätt som när du skriver SMS).

### $(14)$  TOP MENU

Visa huvudmenyn för en videoskiva.

### $(15)$  SUBTITLE

Väljer textningsspråk för video.

### $(16)$  (Stopp)

- Stoppar uppspelningen.
- Håll knappen nedtryckt om du vill mata ut skivan eller öppna skivfacket.
- Tar bort nuvarande förinställd radiostation i radioläge.
- (17) <</a> (Snabbsökning bakåt/Snabbsökning framåt)

Snabbspolar framåt eller bakåt. Ändra sökhastigheten genom att trycka upprepade gånger.

### $(18)$   $\circ$  (Baksida)

Går tillbaka till en föregående menyskärm.

# <span id="page-10-0"></span>4 Ansluta hemmabiosystemet

I det här avsnittet får du information om hur du ansluter hemmabiosystemet till en TV och andra enheter. Hemmabiosystemets grundläggande anslutningar med dess tillbehör beskrivs i Snabbstart. På www.connectivityguide.philips.com finns en mer omfattande interaktiv guide.

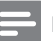

#### Kommentar

- Se typskylten på produktens baksida för identifiering och nätspänning.
- Innan du gör eller ändrar några anslutningar ser du till att alla enheter är bortkopplade från eluttaget.

### <span id="page-10-1"></span>Anslutningar

Anslut andra enheter till hemmabion.

### Kontakter på sidan

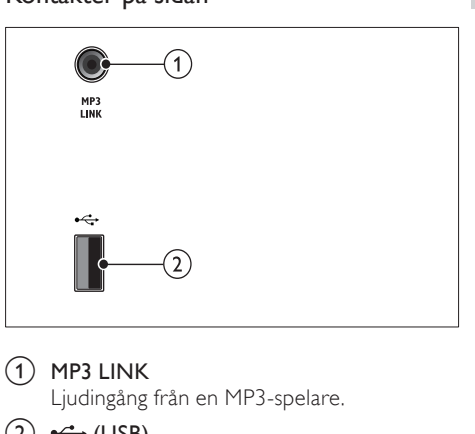

#### $(1)$  MP3 LINK

Ljudingång från en MP3-spelare.

#### $(2) \leftrightarrow (USB)$

Ljud-, video- och bildingång från en USB-lagringsenhet.

### Kontakter på baksidan

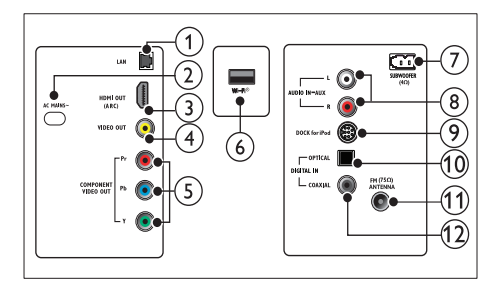

### $(1)$  LAN

Anslut till nätverksingången på ett bredbandsmodem eller en router.

 $(2)$  AC MAINS~

Ansluter till elnätet.

 $(3)$  HDMI OUT (ARC)

Ansluter till HDMI-ingången på TV:n.

**a** video out

Ansluter till kompositvideoingången på TV:n.

- (5) COMPONENT VIDEO OUT Ansluter till kompositvideoingången på  $T\vee n$
- $\left(\begin{matrix}6\end{matrix}\right)$  Wi-Fi®

Ansluter till en Wi-Fi-USB-adapter.(Modell: Philips WUB1110, säljs separat.)

(7) SUBWOOFER

Anslut till den medföljande subwoofern.

#### $(8)$  AUDIO IN–AUX

Ansluter den analoga radioutgången i TV:n eller en analog enhet.

#### i DOCK for iPod

Ansluts till en Philips-docka för iPod/iPhone. (Modell: Philips DCK3060, säljs separat).

(10) DIGITAL IN–OPTICAL

Ansluter den optiska radioutgången i TV:n eller en digital enhet.

#### (11) ANTENNA FM (75  $\Omega$ )

Inkommande signal från antenn, kabel eller satellit.

#### (12) DIGITAL IN-COAXIAL

Ansluter den koaxiala radioutgången i TV:n eller en digital enhet.

### <span id="page-11-0"></span>Ansluta till TV:n

Anslut hemmabiosystemet direkt till en TV via en av följande anslutningar (från video med högsta kvalitet till video med grundläggande kvalitet):

- $(1)$  HDMI
- Komponentvideo
- Kompositvideo

### Alternativ 1: Ansluta till TV:n via HDMI

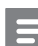

#### Kommentar

- HDMI-kontakten på TV:n kan vara märkt med HDMI IN eller HDMI ARC.
- Om TV:n har funktioner för HDMI ARC (Audio Return Channel) kan du använda den för att överföra digitalt ljud till HDMIhemmabiosystemet.
- Om din HDTV har en DVI-anslutning ansluter du med en HDMI/DVI-adapter.
- Om TV:n har stöd för EasyLink HDMI CEC kan du styra hemmabiosystemet och TV:n med en [fjärrkontroll](#page-22-0) (se 'Använda Philips EasyLink' på sidan [21\)](#page-22-0).

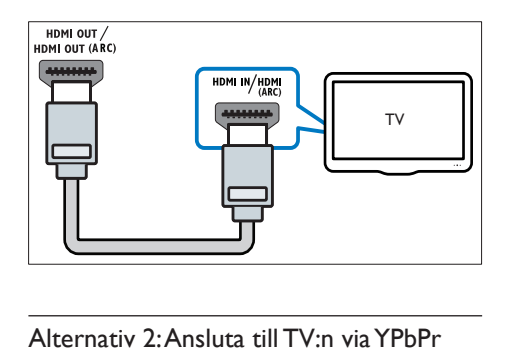

### Alternativ 2: Ansluta till TV:n via YPbPr (komponentvideo)

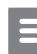

#### Kommentar

• Komponentvideokabeln eller -kontakten kan vara märkt med Y Cb Cr eller YUV.

### (Kabel medföljer inte)

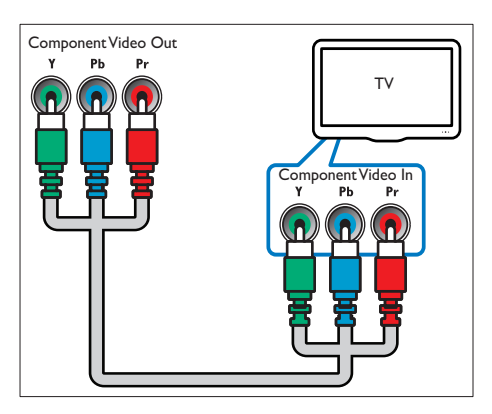

### Alternativ 3: Ansluta till TV:n via kompositvideo (CVBS)

### Kommentar

• Kompositvideokabeln eller -kontakten kan vara märkt med AV IN, VIDEO IN, COMPOSITE eller BASEBAND.

(Kabel medföljer inte)

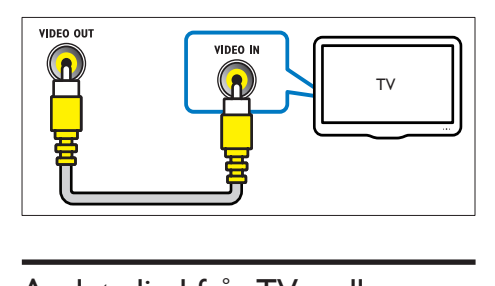

### <span id="page-12-0"></span>Ansluta ljud från TV:n eller andra enheter

Använd hemmabiosystemet för att spela upp ljud från TV:n eller andra enheter, t.ex. en kabelmottagare.

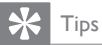

• Tryck på J SOURCE / AUDIO SOURCE flera gånger för att välja ljudutgång för anslutningen.

### Alternativ 1: Ansluta ljud via analoga ljudkablar

(Kabel medföljer inte)

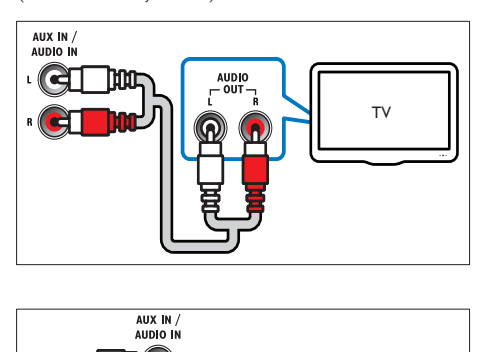

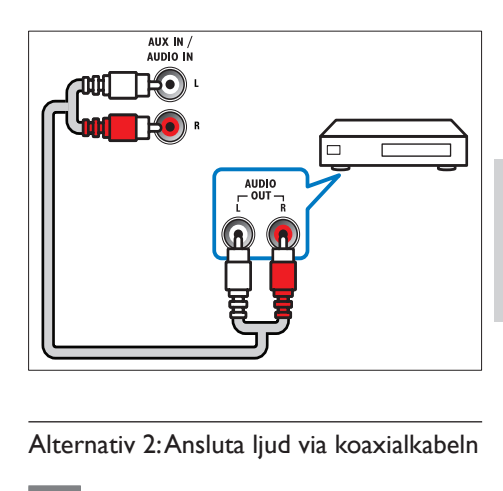

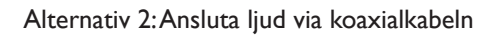

### Kommentar

• Den digitala koaxialkabeln eller -kontakten kan vara märkt med COAXIAL/DIGITAL OUT eller SPDIF OUT.

(Kabel medföljer inte)

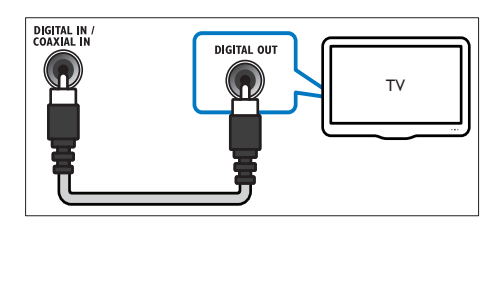

Svenska

### Alternativ tre: Ansluta ljud via en digital optisk kabel

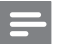

Kommentar

• Den digitala optiska kabeln eller -kontakten kan vara märkt med SPDIF OUT eller OPTICAL OUT.

(Kabel medföljer inte)

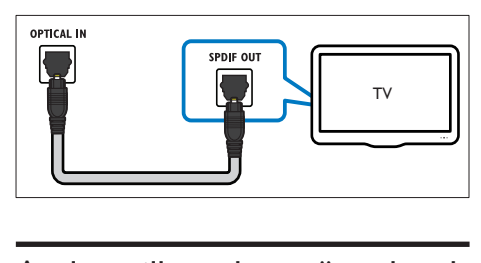

### <span id="page-13-0"></span>Ansluta till ett datornätverk och till internet

Anslut hemmabiosystemet till ett datornätverk och ta del av:

- Strömma multimedieinnehåll i datorn: visa foton, spela upp musik och titta på videofiler, strömmat i [datorn](#page-19-0) (se 'Spela upp från datorn (DLNA)' på sidan [18](#page-19-0)).
- Net TV:[bläddra i Net TV-tjänster](#page-20-0) (se 'Surfa med Net TV' på sidan [19\)](#page-20-0).
- Programvaruuppdatering: uppdatera hemmabiosystemets programvara via [nätverket](#page-26-2) (se 'Uppdatera programvara från nätverket' på sidan [25\)](#page-26-2).

#### Vad du behöver

- En nätverksrouter (med DHCP aktiverat).
- En nätverkskabel (rak RJ45-kabel).
- En dator [installerad](#page-19-1) (se 'Installera medieserverprogramvara' på sidan [18\)](#page-19-1) med medieserverprogramvara.
- För Net TV och programvaruuppdateringar måste nätverksroutern ha åtkomst till internet, dvs. inte begränsas av brandväggar eller andra säkerhetssystem.

(Net TV-funktionen är inte tillgänglig i Kina och Latinamerika) (Kabel medföljer inte)

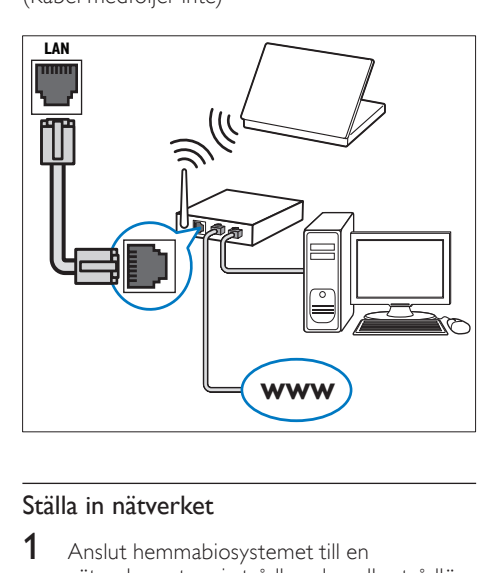

### <span id="page-13-1"></span>Ställa in nätverket

- 1 Anslut hemmabiosystemet till en nätverksrouter via [trådbunden eller trådlös](#page-14-0)  [nätverksanslutning](#page-14-0) (se 'Anslut en Wi-Fi-USB-adapter' på sidan [13](#page-14-0)).
- $2$  Sätt på TV:n och väli rätt källa för hemmabiosystemet.
- $\frac{3}{4}$  Tryck på $\triangleq$  (Hem).
- 4 Välj [Konfiguration] och tryck sedan på OK.<br>5 Välj Mätvork] > Mätvorksinstallation] och
	- Välj [Nätverk] > [Nätverksinstallation] och tryck sedan på OK.
		- För trådbundet nätverk väljer du [Trådbunden (Ethernet)] och trycker på OK.
		- För trådlöst nätverk väljer du [Trådlöst (Wi-Fi)] och trycker på OK.
- $6$  Slutför konfigurationen genom att följa instruktionerna på TV:n.
	- » Hemmabiosystemet ansluter till internet. Om anslutningen misslyckas väljer du [Förs igen]. Tryck sedan på OK.
- 7 Välj [Avsl.] och tryck sedan på OK för att avsluta.

### Var försiktig

• Du bör ta reda på mer om nätverksroutrar, medieserverprogramvara och nätverk innan du ansluter TV:n till ett datornätverk. Läs vid behov den dokumentation som medföljde nätverkskomponenterna. Philips tar inget ansvar för skada eller förlust av data.

### <span id="page-14-0"></span>Anslut en Wi-Fi-USB-adapter

Köp en Wi-Fi-USB-adapter (modell: PHILIPS WUB1110) och konfigurera det [trådlösa nätverket](#page-13-1) (se 'Ställa in nätverket' på sidan [12\)](#page-13-1).

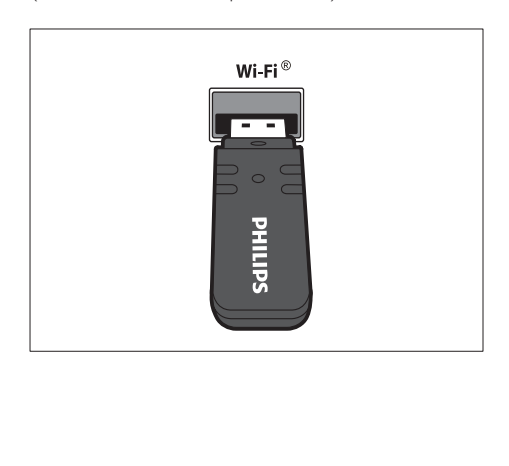

# <span id="page-14-1"></span>5 Använda hemmabiosystemet

I det här avsnittet får du information om hur du använder hemmabiosystemet till att spela media från en bred mängd källor.

### <span id="page-14-2"></span>Innan du börjar

Kontrollera att du:

- Gör de anslutningar som krävs enligt beskrivningen i snabbstartsguiden och i användarhandboken.
- Slutför förstagångsinställningen. Förstagångsinställningen visas första gången du sätter på hemmabiosystemet. Om du inte slutför inställningen uppmanas du att göra det varje gång du sätter på hemmabiosystemet.
- Ställ in TV:n på rätt källa för hemmabiosystemet.

### <span id="page-14-3"></span>Öppna hemmenyn

På hemmenyn kan du enkelt få åtkomst till anslutna enheter, ljud- och videoinställningar samt till andra funktioner.

- $1$  Tryck på $\triangle$  (Hem).
	- » Hemmenyn visas.
- 2 Tryck på Navigationsknappar och sedan på OK om du vill välja något av följande:
	- [spela upp skiva] : Startar skivuppspelning.
	- [Bläddra i USB] : Visa innehållsläsaren för den anslutna USB-lagringsenheten.
	- [Bläddra i iPod] : Visar innehållsläsaren för den anslutna iPod- eller iPhoneenheten.
	- [Bläddra i datorn] : Visa innehållsläsaren för det ansluta datornätverket.
	- [Bläddra i Net TV] : Öppnar Net TV.
	- [Konfiguration] : Kommer åt menyer där bild, ljud och andra inställningar kan ändras.

(Net TV-funktionen är inte tillgänglig i Kina och Latinamerika)

### <span id="page-15-0"></span>Välja ljud

I det här avsnittet får du information om hur du väljer det optimala ljudet för video eller musik.

- $1$  Tryck på  $H$  SOUND SETTINGS / 00 (Ljudalternativ).
- $2$  Du får åtkomst till ljudalternativen genom att trycka på Navigationsknappar (vänster/ höger).

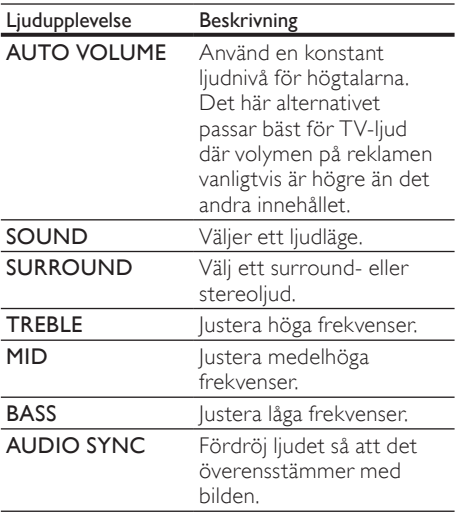

3 Välj ett alternativ och tryck sedan på OK.

 $4$  Tryck på  $\bigcirc$  BACK för att stänga.

Om du inte trycker på någon knapp inom fem sekunder avslutas menyn automatiskt.

### <span id="page-15-1"></span>Ändra den automatiska volymen

Välj den ljudnivå du vill använda för TV:n och för andra enheter som är anslutna till hemmabiosystemet.

- $1$  Tryck på  $H$  SOUND SETTINGS / 00 (Ljudalternativ).
- $2$  Välj **AUTO VOLUME** och tryck sedan på OK.
- $3$  Välj Navigationsknappar eller ON genom att trycka på OFF (uppåt/nedåt).
- $4$  Tryck på OK för att bekräfta ditt val.

### <span id="page-15-2"></span>Ändra ljudläge

Välj fördefinierade ljudlägen som passar din video eller musik.

- $1$  Tryck på  $H$  SOUND SETTINGS / 00 (Ljudalternativ).
- 2 Välj SOUND och tryck sedan på OK.<br>3 Välj följande genom att trycka på
	- Välj följande genom att trycka på Navigationsknappar (uppåt/nedåt):
		- ACTION/ROCK: Förstärkt låg- och högregister. Perfekt för actionfilmer och rock och pop.
		- DRAMA/JAZZ : Klart mellan- och högregister. Perfekt för dramafilmer och jazz.
		- GAMING/PARTY : Medelstarkt lågregister och starkt mellanregister. Perfekt för TV-spel och party.
		- CONCERT/CLASSIC : Neutralt ljud. Perfekt för livekonserter och klassisk musik.
		- SPORTS: Medelstarkt mellanregister och surroundeffekter för klar sång eller liveatmosfär på ett sportevenemang.
		- NEWS: Förstärkt mellanregister för klar sång och tydligt tal.
- $4$  Tryck på OK för att bekräfta ditt val.

### <span id="page-15-3"></span>Ändra surroundljudläge

Upplev en uppslukande ljudupplevelse med surroundljudslägen.

- $1$  Tryck på  $H$  SOUND SETTINGS / 00 (Ljudalternativ).
- 2 Välj SURROUND och tryck sedan på OK.
	- Välj följande genom att trycka på Navigationsknappar (uppåt/nedåt):
		- AUTO: Surroundljud baserat på ljudström.
		- STEREO: 2-kanalsstereoljud. Perfekt för att lyssna på musik.
		- AMBISOUND: Stereoljud eller flerkanaligt surroundljud.
- Tryck på OK för att bekräfta ditt val.

### <span id="page-16-2"></span>Ändra diskant, mellanregister och bas

Ändra inställningarna för hög frekvens (diskant), medelhög frekvens (mellanregister) eller låg frekvens (bas) för hemmabiosystemet så att de passar din video eller musik.

- $1$  Tryck på  $H$  SOUND SETTINGS / 00 (Ljudalternativ).
- $2$  Välj TREBLE, MID eller BASS och tryck sedan på OK.
- $3$  Justera frekvensnivån genom att trycka på Navigationsknappar (uppåt/nedåt).
- 4 Bekräfta genom att trycka på OK.

### <span id="page-16-3"></span>Synkronisera ljud med video

Om ljud och video inte är synkroniserat kan du fördröja ljudet så att det stämmer överens med videon.<br>1 $\tau_{\text{m}}$ 

- Tryck på til SOUND SETTINGS / 00 (Ljudalternativ).
- $\frac{2}{3}$  Välj AUDIO SYNC och tryck sedan på OK.<br> $\frac{2}{3}$  Synkronisera liudet med bilden genom
- 3 Synkronisera ljudet med bilden genom att trycka på Navigationsknappar (uppåt/ nedåt).
- $4$  Bekräfta genom att trycka på OK.

### <span id="page-16-0"></span>Spela upp en skiva

Hemmabiosystemet kan spela upp en rad olika skivor, inklusive video, ljud och blandade medier (till exempel en CD-R-skiva som innehåller JPEG-bilder och MP3-musik).

- 1 Sätt in en skiva i hemmabiosystemet.
- $2$  Tryck på DISC.
	- » Skivan spelas upp, eller så visas skivans huvudmeny.
- $3$  Tryck på följande knappar för att styra uppspelningen:

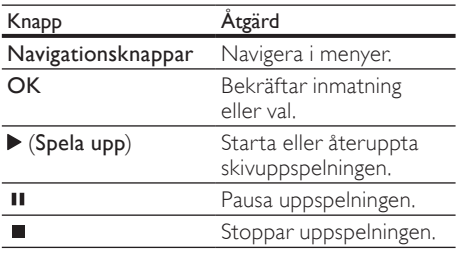

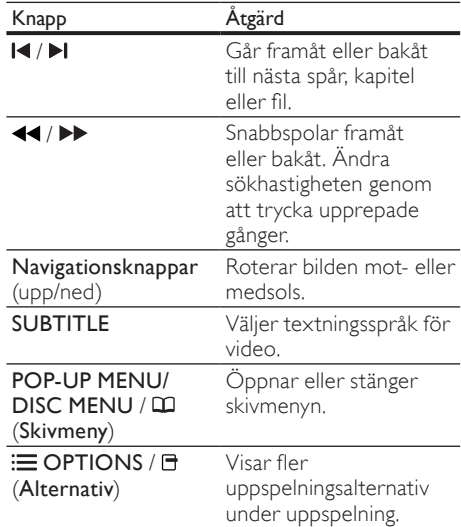

För videoformat som DivX och WMV:

- Stoppa uppspelningen genom att trycka på  $\blacksquare$ .
- Tryck på ▶ (Spela upp) för att återuppta videon där du stoppade den.
- Tryck på OK för att spela upp videon från början.

#### Kommentar

• Spela upp DivX DRM – skyddade filer från en skiva eller en USB-lagringsenhet – anslut hemmabiosystemet till en TV via en HDMIkabel.

### <span id="page-16-1"></span>Använd Bonus View på Blu-ray

Med BD-skivor med stöd för Bonus Viewfunktionen (kallas även Picture-In-Picture) kan du titta på specialmaterial, som regissörskommentarer, samtidigt som du tittar på huvudinnehållet.

- 1 Om det behövs aktiverar du Bonus View eller Picture-In-Picture på menyn för BDskivor.
- 2 När huvudinnehållet spelas upp trycker du på **: OPTIONS** / 日 (Alternativ).
	- » Alternativmenyn visas.
- $3$  Välj [PIP-val] > [PIP] och tryck sedan på OK.
	- » PIP-alternativen [1]/[2] beror på videoinnehållet.
	- » Bild-i-bild-videon visas i ett litet fönster.
- $4$  Välj [Andra ljudspråk] eller [Andra textningsspråk] och tryck sedan på OK.
- $5$  Välj språk för uppspelning och tryck sedan på OK.

### Kommentar

• Om du vill avaktivera Bonus View (Picturein-Picture) trycker du på  $\equiv$  OPTIONS /  $\equiv$ (Alternativ), väljer [PIP-val] > [Av] och sedan trycker du på OK.

### <span id="page-17-0"></span>Använda BD-Live på BD-skivor

På BD-skivor med BD-Live-funktioner finns det exklusiva tjänster som filmer och annat onlinebonusmaterial.<br>1 Förbered intern

- Förbered internetanslutningen och [konfigurera nätverket](#page-13-0) (se 'Ansluta till ett datornätverk och till internet' på sidan [12\)](#page-13-0).
- $2$  Anslut USB-lagringsenheten till hemmabiosystemet.
- $3$  Välj BD-Live-ikonen på skivmenyn och tryck sedan på OK.
	- » BD-Live börjar laddas. Laddningstiden beror på skivan och internetanslutningen.
- $4$  Använd Navigationsknappar till att navigera bland BD-Live-funktionerna.
- $5$  Tryck på OK och välj en post.

### Kommentar

- Vilka BD-Live-tjänster som finns beror på skivan.
- När du använder BD-Live görs data på skivan och i hemmabiosystemet tillgängliga av innehållsleverantören.
- Använd en USB-lagringsenhet med minst 1 GB ledigt utrymme för att lagra de hämtade filerna.
- Om det inte finns tillräckligt med minne för att hämta BD-Live-innehåll [frigör du](#page-25-0)  [minnesutrymme](#page-25-0) (se 'Ändra avancerade inställningar' på sidan [24\)](#page-25-0).

### <span id="page-17-1"></span>Spela upp 3D-video

Ditt hemmabiosystem kan spela upp 3D-videor på 3D-TV.

#### Innan du startar kontrollerar du att:

- din TV är en 3D-TV och har anslutits till hemmabiosystemet via HDMI,
- din skiva är en Blu-ray 3D-skiva och
- du har 3D-glasögon som är kompatibla med din 3D-TV.
- 1 Sätt in en Blu-ray 3D-skiva i hemmabiosystemet.
	- » TV:n växlar till rätt HDMI-källa och skivan spelas upp automatiskt.
- 2 Om skivan inte spelas upp automatiskt trycker du på DISC eller väljer [spela upp skiva] i hemmenyn, och trycker sedan på OK.
- $3$  Tryck på uppspelningsknapparna för att styra uppspelningen. När du söker framåt och bakåt och i en del andra uppspelningslägen visas videon i 2D. Den återgår till 3D när du spelar normalt
- igen.
- 4 Använd 3D-glasögonen för att njuta av 3D-effekterna.

### <span id="page-17-3"></span>Spela upp 3D-skivor i 2D

- $\frac{1}{2}$  Tryck på $\triangle$  (Hem).
- Välj [Konfiguration] > [Video] >  $[Blu-ray 3D-video] > [Av].$
- $\frac{3}{4}$  Tryck på OK.
	- Spela upp Blu-ray 3D-skivan.
		- » 3D-videon visas i 2D.

### <span id="page-17-2"></span>Spela upp från en USB-lagringsenhet

Det här hemmabiosystemet har en USB-anslutning som gör att du kan visa foton, lyssna på musik och se på filmer som lagrats på en USB-lagringsenhet.

- 1 Anslut USB-lagringsenheten till hemmabiosystemet.
- $2$  Tryck på $\triangle$  (Hem).
	- $\rightarrow$  Hemmenyn visas.
- 3 Välj [Bläddra <sup>i</sup> USB] och tryck sedan på OK. » En innehållsläsare öppnas.
- 
- 4 Välj en fil och tryck sedan på OK.<br>5 Tryck på uppspelningskappparna f
- 5 Tryck på uppspelningsknapparna för att styra [uppspelningen](#page-16-0) (se 'Spela upp en skiva' på sidan [15](#page-16-0)).

### Kommentar

- Om USB-lagringsenheten inte passar i kontakten använder du en USBförlängningssladd.
- Hemmabiosystemet har inte stöd för digitalkameror som behöver ett datorprogram för att visa foton.
- USB-lagringsenheten måste vara NTFS- , FAT- eller DOS-formaterad och masslagringsklasskompatibel.

### <span id="page-18-0"></span>Fler uppspelningsfunktioner för skiva eller USB

Flera avancerade funktioner är tillgängliga för uppspelning av video eller bilder från en skiva eller USB-lagringsenhet.

### <span id="page-18-2"></span>Använda videoalternativ

Åtkomst till flera användbara funktioner under videovisning.

Kommentar

- Tillgängliga videoalternativ beror på videokällan.
- $1$  Tryck på  $\equiv$  OPTIONS /  $\equiv$  (Alternativ). » Menyn med videoalternativ öppnas.
- $2$  Tryck på **Navigationsknappar** och **OK** för att välja och justera:
	- **[Ljudspråk]** : Väljer ljudspråk för video.
	- [Textningsspråk] : Väljer textningsspråk för video.
	- [Subtitle Shift] : Justera placeringen av undertexten på skärmen.
	- [Info] : Visar information om vad som spelas.
	- [Teckenuppsättn.] : Välj det teckensnitt som ska användas för DivX-textningen.
- [Tidssökning] : Gå snabbt till ett visst videoavsnitt genom att ange tiden för scenen.
- [Andra ljudspråk] : Välj ett andra ljudspråk för uppspelningen.
- [Andra textningsspråk] : Välj ett andra undertextspråk för uppspelningen.
- [Titlar] : Välj en viss titel.
- [Kapitel] : Välj ett visst kapitel.
- [Vinkellista] : Välj en annan kameravinkel.
- [Menyer]: Visa skivmenyn.
- [PIP-val] : Visa bild-i-bild-fönstret.
- [Zoom]: Zoomar in en videoscen eller bild. Välj en zoomfaktor genom att trycka på navigeringsknapparna (vänster/höger).
- [Repetera] : Upprepar ett kapitel eller en titel.
- [Upprepa A-B] : Markerar två punkter i ett kapitel eller spår för upprepning, eller stänger av repeteringsläget.
- [Bildinställn.] : Väljer en fördefinierad färginställning.

### <span id="page-18-1"></span>Använda bildalternativ

Få åtkomst till flera användbara funktioner under bildvisning.

- 1 Tryck på  $\equiv$  OPTIONS /  $\equiv$  (Alternativ). » Bildalternativmenyn visas.
- 2 Tryck på Navigationsknappar och OK för att välja och justera:
	- [Rotera +90] : Rotera bilden 90° medurs.
	- [Rotera -90] : Rotera bilden 90° moturs.
	- [Zoom] : Zoomar in en videoscen eller bild. Välj en zoomfaktor genom att trycka på navigeringsknapparna (vänster/höger).
	- [Info]: Visa bildinformation.
	- [Längd per bild] : Ställ in visningshastigheten för varje bild i ett bildspel.
	- [Bildanimering] : Välj animering för bildspel.
- [Bildinställn.] : Väljer en fördefinierad färginställning.
- [Repetera]: Repetera en vald mapp.

### Använda ljudalternativ

Få åtkomst till flera användbara funktioner medan ljud spelas upp.

- 1 Om du vill växla mellan följande funktioner trycker du flera gånger på  $\equiv$  OPTIONS /  $\Box$ (Alternativ):
	- REPEAT TRACK: Repetera aktuellt spår.
	- REPEAT DISC: Repetera alla spår på skivan eller i mappen.
	- REPEAT RANDOM: Spela upp spår i slumpmässig ordning.
	- REPEAT OFF: Stäng av repeteringsläget.

### <span id="page-19-2"></span>Spela upp ett musikbildspel

Spela upp musik och bilder samtidigt och skapa ett musikbildspel.

- 1 Välj ett musikspår och tryck på OK.<br>2 Tryck på  $\bigcirc$ BACK och gå till bildma
- $\frac{2}{3}$  Tryck på  $\frac{1}{2}$  BACK och gå till bildmappen.<br>3 Väli en bild och tryck på OK-så startas.
- Välj en bild och tryck på OK, så startas bildspelet.
- **4** Tryck på  $\blacksquare$  om du vill stoppa bildspelet.<br>**5** Tryck på  $\blacksquare$  igen för att stoppa musiken
- Tryck på igen för att stoppa musiken.

### <span id="page-19-0"></span>Spela upp från datorn (DLNA)

När du ansluter hemmabion till hemnätverket kan du spela upp musik, foto och video från en dator eller annan medieserver på det nätverket.

#### Vad du behöver

- Ett trådanslutet eller trådlöst hemnätverk, anslutet med en uPnP-router (Universal Plug and Play).
- En trådlös Philips USB-adapter eller ett nätverk som kan ansluta ditt hemmabiosystem till ditt hemnätverk.
- En medieserver, till exempel:
	- PC som kör Windows Media Player 11 eller högre; eller
	- Mac som kör Twonky Media Server.

Om du vill ha hjälp med att använda andra medieservrar, till exempel TVersity, kan du titta på medieserverns webbplats.

#### <span id="page-19-1"></span>Installera medieserverprogramvara

#### Innan du börjar:

- Anslut hemmabiosystemet till [hemnätverket](#page-13-0) (se 'Ansluta till ett datornätverk och till internet' på sidan [12](#page-13-0)).
- Anslut datorn till samma hemnätverk.
- Kontrollera att du kan köra Windows Media Player-program trots datorns brandvägg.

### I Microsoft Windows Media Player 11

- 1 Anslut hemmabiosystemet till en [nätverksrouter](#page-13-0) (se 'Ansluta till ett datornätverk och till internet' på sidan [12\)](#page-13-0).
- 2 Slå på datorn och routern.<br>3 Öppna Windows Media Pl
- 3 Öppna Windows Media Player på datorn.<br>4 Näli Library (Bibliotek) > Modia Sharing.
- Välj Library (Bibliotek) > Media Sharing (Mediedelning) och sedan inställningarna för att dela medier.
- $5$  Välj Library (Bibliotek) > Add to Library (Lägg till i bibliotek) och sedan inställningar för att dela mappar som innehåller dina medier.
- $6$  Välj Advanced options (Avancerade alternativ) och lägg sedan till de mappar som ska delas.
- Välj Library (Bibliotek) > Apply Media Information Changes (Verkställ medieinformationsinställningar) för att aktivera ändringarna.

### I Macintosh OS X Twonky Media (v4.4.2)

- 1 Anslut hemmabiosystemet till en [nätverksrouter](#page-13-0) (se 'Ansluta till ett datornätverk och till internet' på sidan [12\)](#page-13-0).
- 2 Slå på Macintosh-datorn och routern.
	- Gå till www.twonkymedia.com om du vill köpa programvaran eller ladda ned en kostnadsfri 30-dagars provversion till din Macintosh.
- 4 Öppna Twonky Media på Macintosh.
	- » Mediedelningsinställningen aktiveras som standard, vilket gör att du direkt kan lägga till mappar för mediedelning.

Svenska

19 SV

- 5 Välj Basic Setup (Grundläggande inställningar) > Sharing (Delning) och sedan inställningar för att lägga till en mapplats eller lägga till fler mappar.
- $6$  Välj Save Changes (Spara ändringar) för att aktivera ändringarna.

### <span id="page-20-2"></span>Spela upp multimedieinnehåll

### Kommentar

- Innan du spelar upp multimedieinnehåll från datorn bör du kontrollera att hemmabiosystemet är anslutet till datorns nätverk och att medieserverprogramvaran har konfigurerats på rätt sätt.
- $1$  Tryck på $\triangle$  (Hem). » Hemmenyn visas.
- $2$  Väli **[Bläddra i datorn]** och tryck sedan på OK.
	- » En innehållsläsare öppnas.
- $\frac{3}{4}$  Välj en fil och tryck sedan på OK.
- Tryck på uppspelningsknapparna för att styra [uppspelningen](#page-16-0) (se 'Spela upp en skiva' på sidan [15](#page-16-0)).

### <span id="page-20-0"></span>Surfa med Net TV

Om TV:n är ansluten till internet kan du använda Net TV till att få åtkomst till videofilmer, bilder, musik, information, spel och andra onlinetjänster.

#### Kommentar

• Koninklijke Philips Electronics N.V. tar inte på sig ansvar för innehåll från Net TV:s tjänsteleverantörer.

(Net TV-funktionen är inte tillgänglig i Kina och Latinamerika)

### Använda Net TV

- 1 Förbered internetanslutningen och [konfigurera nätverket](#page-13-0) (se 'Ansluta till ett datornätverk och till internet' på sidan [12\)](#page-13-0).
- $2$  Tryck på  $\triangle$  (Hem).
	- $\rightarrow$  Hemmenyn visas.

 $3$  Välj [Bläddra i Net TV] och tryck sedan på OK.

» Hemsidan för Net TV visas.

- $4$  Tryck på **Navigationsknappar** om du vill navigera i Net TV-webbsidor eller -tjänster.
- $5$  Tryck på OK om du vill visa eller markera ett objekt.
- $6$  Tryck på  $\hookrightarrow$  BACK om du vill återgå till föregående sida, eller  $\triangle$  (Hem) om du vill avsluta.

#### Rensa webbhistorik

Om du vill ta bort lösenord, cookie-filer och surfdata från hemmabiosystemet rensar du webbhistoriken.<br>1 Tryck på<del>n</del>

- **1** Tryck på $\triangle$  (Hem).<br>**2** Väli **IKonfiguration**
- $\frac{2}{3}$  Välj [Konfiguration] och tryck sedan på OK.<br>3 Välj Mätverk1 > ERensa Net TV-minne1
- Välj [Nätverk] > [Rensa Net TV-minne] och tryck sedan på OK.

### <span id="page-20-1"></span>Spela upp från radion

Hemmabiosystemet kan lagra upp till 40 radiokanaler.

- 1 Kontrollera att FM-antennen är ansluten.<br>2 Tryck på RADIO
- Tryck på RADIO.
	- » "AUTO INSTALL...PRESS PLAY" visas i teckenfönstret om du inte har installerat några radiokanaler. Tryck på  $\blacktriangleright$  (Spela upp).
- $3$  Tryck på följande knappar för att styra uppspelningen:

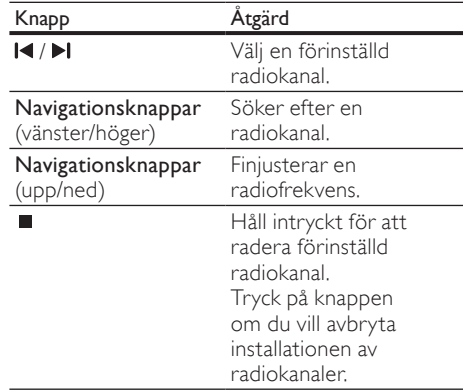

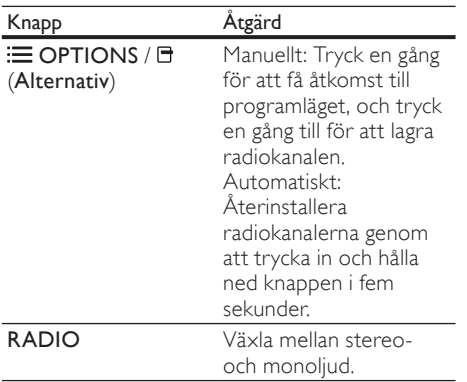

### Kommentar

- AM- och digitalradio stöds inte.
- Om ingen stereosignal hittas, eller om färre än fem kanaler hittas, uppmanas du att installera radiokanalerna igen.
- För bäst mottagning bör antennen placeras på avstånd från TV:n och andra strålningskällor.

### Ändra inställningsområde

I vissa länder kan du växla FMinställningsområdet mellan 50 och 100 kHz. Om du ändrar inställningsområde tas alla inställda radiostationer bort.

- 1 Tryck på RADIO.<br>2 Tryck på■ (Stopp
- $\frac{2}{3}$  Tryck på (Stopp).
- 3 Om du vill växla mellan 50 och 100 kHz trycker du på och håller ned  $\blacktriangleright$  (Spela upp).

### <span id="page-21-2"></span>Spela upp ljud från TV:n eller andra enheter

Tryck på J SOURCE / AUDIO SOURCE flera gånger och välj ljudutgång för den anslutna enheten.

### <span id="page-21-0"></span>Spela upp från en MP3-spelare

Anslut och spela ljudfiler från en MP3-spelare eller andra externa liudenheter.

- 1 Anslut MP3-spelaren till hemmabion enligt beskrivningen i snabbstartguiden.
- Tryck på J SOURCE / AUDIO SOURCE flera gånger tills "MP3 LINK" visas i teckenfönstret.
- $3$  Tryck på knapparna på MP3-spelaren för att välja och spela upp ljudfiler.

### <span id="page-21-1"></span>Spela upp från en iPod eller iPhone

Genom att ansluta och installera en Philipsdocka för iPod/iPhone kan du använda hemmabiosystemet till att spela upp musik, filmer och foton från din iPod eller iPhone.

#### Kommentar

- Philips-dockan för iPod/iPhone säljs separat.
- Du kan ladda iPod/iPhone i dockningsstationen när hemmabion är i iPod-läge.

### <span id="page-21-3"></span>Docka din iPod eller iPhone

- 1 Anslut dockan till hemmabiosystemet och anslut den gula kompositkabeln från dockan till TV:n. Mer information finns i dockans snabbstartguide.
- $2\,$  Slå på iPod eller iPhone och sätt den i dockan.
- $3$  På hemmabiosystemets fjärrkontroll trycker du på  $\triangle$  (Hem), väljer [Bläddra i iPod] och trycker på OK.

### Lyssna på musik

- 1 Docka din [iPod eller iPhone](#page-21-3) (se 'Docka din iPod eller iPhone' på sidan [20\)](#page-21-3).
- Tryck på DOCK for iPod på hemmabiosystemets fjärrkontroll.
	- » Spellistorna visas på TV:n.
- $3$  Tryck på Navigationsknappar och OK för att välja och spela upp spår.

### <span id="page-22-1"></span>Titta på video eller visa bildspel

#### Kommentar

- Aktivera inställningen TV ON på iPhone. • Välj TV Out-alternativet på iPhone.
- 
- 1 Docka din [iPod eller iPhone](#page-21-3) (se 'Docka din iPod eller iPhone' på sidan [20\)](#page-21-3).
- $2$  Ställ in TV:n på  $AV/VIDEO$ -källa (motsvarande den gula kompositkabeln).
	- » TV-skärmen släcks.
- 3 Bläddra på iPod- eller iPhone-skärmen och välj videor eller foton.
- $4$  Tryck på  $\triangleright$  (Spela upp) för att spela upp videon eller visa fotona.
	- » Bilden visas på TV:n.

### <span id="page-22-0"></span>Använda Philips EasyLink

Hemmabiosystemet har funktioner för Philips EasyLink, som använder HDMI CECprotokollet (Consumer Electronics Control). EasyLink-kompatibla enheter som ansluts via HDMI-kontakter kan kontrolleras av en enda fiärrkontroll.

- Kommentar • Philips garanterar inte 100% interoperabilitet
- med alla HDMI CEC-enheter.
- 1 Slå på HDMI CEC-funktionerna för TV:n och andra anslutna enheter. Mer information finns i bruksanvisningen för TV:n eller de andra enheterna.
- $\frac{2}{3}$  Tryck på $\triangleq$  (Hem).
- $3$  Välj [Konfiguration] och tryck sedan på OK.<br>4 Väli [EasvLink] > [EasvLink] och tryck
- Välj [EasyLink] > [EasyLink] och tryck sedan på OK.
- 5 Välj [På] och tryck sedan på OK.
- 6 Nu kan du börja använda följande Philips EasyLink-funktioner.

#### Uppspelning med en knapptryckning

När du spelar en skiva växlar TV:n automatiskt till rätt kanal.

#### Vänteläge med en knapptryckning

När du håller ned  $\circ$  (Vänteläge) på fjärrkontrollen går det här hemmabiosystemet och alla andra anslutna HDMI CECenheter (om de stöder standbyläge med en knapptryckning) samtidigt in i standbyläge.

#### Systemljudkontroll

När du spelar en enhet med ljudet dirigerat till hemmabiosystemet växlar hemmabiosystemet automatiskt till motsvarande ljudkälla.

Om du vill använda ljud med en knapptryckning aktiverar du den här funktionen och sedan mappar du de anslutna enheterna på rätt sätt till hemmabiosystemets ljudingångar genom att följa de instruktioner som visas på TV:n.

#### Ljudingångsmappning

Uppdaterar ljudingångsmappning om några nya enheter har anslutits.

# <span id="page-23-0"></span>6 Ändra inställningar

I det här avsnittet får du information om hur du ändrar hemmabiosystemets inställningar.

### Var försiktig

• De flesta inställningarna är redan konfigurerade med det bästa värdet för hemmabiosystemet. Om du inte har särskilda skäl till att ändra en inställning är det bäst att låta standardinställningen vara.

### <span id="page-23-1"></span>Öppna inställningsmenyn

- $\frac{1}{2}$  Tryck på $\triangle$  (Hem).<br>2 Väli [Konfiguration
- Välj [Konfiguration] och tryck sedan på OK.  $\rightarrow$  Installationsmenyn visas.
- $3$  Välj en inställningsmeny och tryck sedan på OK.

Se följande avsnitt för information om hur du ändrar hemmabiosystemets inställningar.

 $4$  Tryck på  $\rightarrow$  BACK för att återgå till föregående meny eller tryck på  $\spadesuit$  för att avsluta.

### Kommentar

• Du kan inte ändra en inställning som är nedtonad.

### <span id="page-23-2"></span>Ändra videoinställningar

- $\frac{1}{2}$  Tryck på $\triangle$  (Hem).<br>  $\frac{1}{3}$  Välj [Konfiguration]
- Välj [Konfiguration] och tryck sedan på OK.
- Välj [Video] och tryck sedan på OK.
- Välj och justera följande inställningar:
	- [TV-skärm]: Väljer ett bildvisningsformat som passar TV-skärmen.
	- [HDMI-video]: Väljer HDMIvideoupplösning.
	- **[HDMI Deep Colour]:** Visa färger med fler skiftningar och toner när videoinnehållet har spelat in med Deep Color, förutsatt att TV:n har funktioner för den här funktionen.
- [Komponentvideo]: Väljer komponentvideoupplösning. Det går endast att använda upplösningen 480p/576p eller 480i/576i för kopieringsskyddade DVD-skivor.
- [Blu-ray 3D-video]: Väljer 3D-videoutgången när du spelar upp en 3D-video på ditt hemmabiosystem. Hemmabiosystemet måste anslutas till en 3D-TV via HDMI.
- [Bildinställn.]: Väljer en fördefinierad färginställning.
- $5$  Tryck på OK för att bekräfta ditt val.

### Kommentar

- Den bästa inställningen väljs automatiskt för TV:n. Om du ändrar inställningen bör du kontrollera att TV:n stöder den nya inställningen.
- För inställningar som är relaterade till HDMI måste TV:n vara ansluten via HDMI.
- För inställningar som är relaterade till progressiv eller komponentvideo måste TV:n vara ansluten via komponentvideoutgången.

### <span id="page-23-3"></span>Ändra ljudinställningar

- 
- 1 Tryck på $\triangle$  (Hem).<br>2 Välj [Konfiguration<br>3 Välj [Ljud] och tryc Välj **[Konfiguration]** och tryck sedan på OK.
	- Välj [Ljud] och tryck sedan på OK.
	- Välj och justera följande inställningar:
		- [Nattläge] : Välj tyst ljud eller ljud med fullständigt dynamikomfång. Med nattläget sänks volymen vid höga ljud och höjs vid mjuka ljud, som tal.
		- [HDMI-ljud] : Väljer HDMI-ljudformat eller avaktivera TV:ns HDMI-ljud.
		- [Ambisound-inst.] : Ställ in Ambisound för att ge bästa möjliga surroundljudseffekt. Slutför konfigurationen genom att följa instruktionerna på TV:n.

 $5$  Tryck på OK för att bekräfta ditt val.

### Kommentar

- För inställningar som är relaterade till HDMI måste TV:n vara ansluten via HDMI.
- Nattläge är tillgängligt för Dolby-kodade DVDoch BD-skivor (för modeller med funktioner för uppspelning av BD-skivor).

### <span id="page-24-0"></span>Ställa in nätverket

- $\frac{1}{2}$  Tryck på $\triangle$  (Hem).<br>  $\frac{1}{3}$  Välj [Konfiguration]
- Välj [Konfiguration] och tryck sedan på OK.
- Välj [Nätverk] och tryck sedan på OK.

Välj och justera följande inställningar:

- [Nätverksinstallation] : Startar trådbunden (Ethernet) eller trådlös konfiguration. Konfigurera nätverksanslutningen genom att följa instruktionerna.
- [Visa nätverksinställningar] : Visa de aktuella nätverksinställningarna.
- [Visa trådlösa inställningar] : Visa de aktuella Wi-Fi-inställningarna.
- [Net TV-användarplats] : Välj plats för åtkomst till Net TV-innehåll och -tjänster.
- **[Rensa Net TV-minne]** : Rensa Net TV-minnet och ta bort tillfälliga hämtade filer (cookie-filer) från Net TV-bläddraren.
- $5$  Tryck på OK för att bekräfta ditt val.

### Kommentar

• Net TV-funktionen är inte tillgänglig i Kina och Latinamerika

### <span id="page-24-1"></span>Ställa in EasyLink

- 
- $\frac{1}{2}$  Tryck på $\triangle$  (Hem).<br>  $\frac{1}{3}$  Väli [Konfiguration] Välj **[Konfiguration]** och tryck sedan på OK.
- Välj [EasyLink] och tryck sedan på OK.
- Välj och justera följande inställningar:
	- **[EasyLink]** : Aktiverar eller avaktiverar EasyLink.
	- [Enknappsuppsp.] : Aktiverar eller avaktiverar enknappsuppspelning.

Om funktionen är avaktiverad kan du använda fjärrkontrollen till att starta skivuppspelning via hemmabiosystemet, och TV:n växlar automatiskt till rätt kanal.

[Enknappsstandby] : Aktiverar eller avaktiverar enknappsstandby.

Om funktionen är aktiverad kan hemmabiosystemet övergå till standbyläge via en fjärrkontroll från TV:n eller övriga anslutna HDMI CECenheter.

- [Systemljudkontroll] : Aktiverar eller avaktiverar Systemljudkontroll. Om funktionen är aktiverad följer du instruktionerna på TV:n för att mappa de anslutna enheterna rätt till hemmabiosystemets ljudkontakter. Hemmabion övergår automatiskt till
- den anslutna enhetens ljudkälla. • [Ljudingångsmappning] : Uppdaterar ljudingångsmappning om några nya enheter har anslutits.
- $5$  Tryck på OK för att bekräfta ditt val.

#### Kommentar

• De anslutna enheterna måste vara anslutna via HDMI och påslagna.

# Svenska

### <span id="page-24-2"></span>Ändra egna inställningar

- 1 Tryck på 
<del>1</del> (Hem).<br>
2 Välj [Konfiguration
- $\frac{2}{3}$  Välj [Konfiguration] och tryck sedan på OK.<br> $\frac{3}{3}$  Välj [Preferenser] och tryck sedan på OK.
- $\frac{3}{4}$  Välj [Preferenser] och tryck sedan på OK.
	- Välj och justera följande inställningar:
		- [Menyspråk] : Välj visningsspråk för skärmmenyer.
		- [Ljud] : Väljer ljudspråk för video.
		- [Textr.] : Väljer textningsspråk för video.
		- [Skivmeny] : Väljer menyspråk för videoskiva.
		- [Föräldrakontroll] : Begränsar åtkomst till skivor som är inspelade med klassificeringsnivåer. Om du vill spela alla skivor, oavsett klassificering, väljer du nivå "8".
		- [Skärmsl.] : Aktiverar eller avaktiverar skärmsläckarläget. Om det är aktiverat övergår skärmen till viloläge efter 10 minuters inaktivitet (i exempelvis pauseller stoppläge).
- **[Auto Subtitle Shift]** : Aktivera eller avaktivera flyttning av undertext. Om du aktiverar inställningen justeras placeringen av undertexten automatiskt så att den får plats på TV:n.
- [Ändra lösenord] : Ställer in eller ändrar en PIN-kod så att den spelar upp en begränsad skiva. Om du inte har en PIN-kod eller om du har glömt koden anger du "0000".
- [Teckenfönster] : Ändrar ljusstyrkan i teckenfönstret.
- [Auto standby] : Aktiverar eller avaktiverar automatiskt standbyläge. Om funktionen är aktiverad växlar hemmabiosystemet över till standbyläge efter 30 minuter när det inte används (t.ex. i paus- eller stoppläge).
- [VCD PBC] : Visar eller hoppar över innehållsmenyn för VCD- och SVCDskivor.
- [Insomningstimer] : Ställer in en insomningstimer så att hemmabiosystemet övergår till standbyläge efter en viss tid.
- $5$  Tryck på OK för att bekräfta ditt val.

#### Kommentar

- Om önskat skivspråk är tillgängligt kan du välja [Övrig] i listan och ange den fyrsiffriga språkkoden som du hittar längst bak i den här användarhandboken.
- Om du väljer ett språk som inte är tillgängligt på en skiva används skivans standardspråk.

### <span id="page-25-0"></span>Ändra avancerade inställningar

- **1** Tryck på $\triangle$  (Hem).<br> **2** Välj [Konfiguration<br> **3** Välj [Avancerat] or
	- Välj [Konfiguration] och tryck sedan på OK.
- 3 Välj **[Avancerat]** och tryck sedan på **OK.**<br>4 Välj och justere följande inställningar:
	- Välj och justera följande inställningar:
		- [BD-Live-säkerh.] : Begränsa eller tillåt åtkomst till BD-Live.
		- [Programuppdatering] : Välj om du vill uppdatera programvaran från nätverket eller från en USBlagringsenhet.
		- [Rensa minne] : Rensa det lokala minnet och ta bort hämtade BD-Live-filer. Om du använder en USBlagringsenhet är namnet på mappen för lokal lagring "BUDA".
		- [DivX® VOD-kod] : Visar DivX VOD-registreringskoden för ditt hemmabiosystem.
		- [Versionsinfo.] : Visar programvaruversionen för hemmabiosystemet.
		- [Återställ standardinställningarna] : Återställer hemmabiosystemet till de standardinställningar som programmerats av fabriken.
- $5$  Tryck på OK för att bekräfta ditt val.

#### Kommentar

- Det går inte att begränsa internetåtkomst för kommersiella BD-skivor.
- Innan du köper DivX-videor och spelar dem i hemmabiosystemet registrerar du hemmabiosystemet på www.divx.com med hjälp av DivX VOD-koden.
- Det går inte att återställa föräldrakontrollinställningen till standardvärdet.

# <span id="page-26-0"></span>7 Uppdatera programvara

Om du vill söka efter nya uppdateringar jämför du den aktuella programvaruversionen för ditt hemmabiosystem med den senaste programvaruversionen (om sådan finns tillgänglig) på Philipss webbplats.

### <span id="page-26-1"></span>Kontrollera programvaruversion

- $\frac{1}{2}$  Tryck på $\triangle$  (Hem).<br>2 Väli [Konfiguration
- Välj **[Konfiguration]** och tryck sedan på OK.
- Välj [Avancerat] > [Versionsinfo.] och tryck sedan på OK.
	- » Programvaruversionen visas.

### <span id="page-26-2"></span>Uppdatera programvara från nätverket

- 1 Förbered internet[anslutningen](#page-13-0) (se 'Ansluta till ett datornätverk och till internet' på sidan [12\)](#page-13-0).
- $2$  Tryck på  $\triangle$  (Hem) och välj sedan [Konfiguration].
- $3$   $\vee$ älj [Avancerat] > [Programuppdatering] > [Nätverk].
	- » Om ett uppgraderingsmedium hittas uppmanas du att starta eller avbryta uppdateringen.
- 4 Bekräfta uppdateringen genom att följa instruktionerna på TV:n.
	- » När den är slutförd stängs hemmabiosystemet av och startas om automatiskt.
	- Om den inte gör det kopplar du bort nätsladden i några sekunder och ansluter den sedan igen.

#### Kommentar

• Om hemmabiosystemet inte ansluts till Philips-servern trycker du på  $\triangle$  (Hem) och väljer [Konfiguration] > [Nätverk] > [Nätverksinstallation] för att konfigurera nätverket.

### <span id="page-26-3"></span>Uppdatera programvaran från en USB-lagringsenhet

- 1 Sök efter den senaste programvaruversionen på www.philips.com/ support.
	- Sök efter din modell och klicka på "programvara och drivrutiner".
- 2 Skapa en mapp med namnet UPG i USBlagringsenhetens rotkatalog.
- $3$  Ladda ned programvaran till \UPG-mappen i USB-lagringsenheten.
- $\frac{4}{5}$  Öppna programvaran i \UPG-mappen.<br>5 Anslut USB-lagringsenheten till
- 5 Anslut USB-lagringsenheten till hemmabiosystemet.
- $6$  Tryck på  $\triangle$  (Hem) och välj sedan [Konfiguration].
- $7$  Välj [Avancerat] > [Programuppdatering] > [USB].
- 8 Bekräfta uppdateringen genom att följa instruktionerna på TV:n.
	- » När den är slutförd stängs hemmabiosystemet av och startas om automatiskt.
	- Om den inte gör det kopplar du bort nätsladden i några sekunder och ansluter den sedan igen.

### Var försiktig

• Stäng inte av strömmen till USBlagringsenheten och ta inte bort den under uppdateringen, eftersom det kan skada hemmabiosystemet.

# <span id="page-27-0"></span>8 Produktspecifikationer

### Kommentar

• Specifikationer och design kan ändras utan föregående meddelande.

#### Regionkod

Märkplåten på baksidan eller undersidan av hemmabiosystemet visar vilken region som stöds

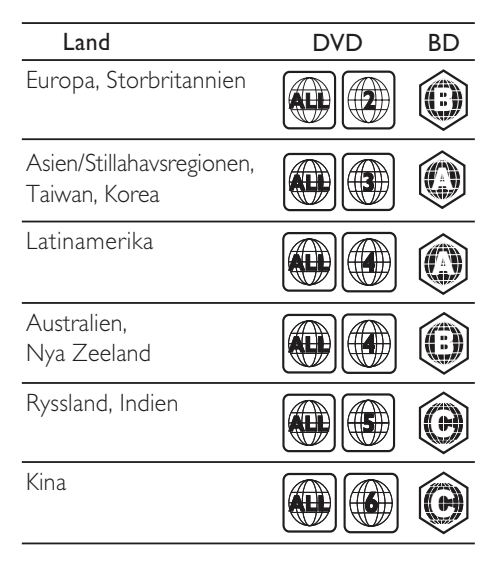

### Uppspelningsmedier

• AVCHD, BD-RE, BD-Video, DVD-Video, DVD+R/+RW, DVD-R/-RW, DVD+R/-R DL, CD-R/CD-RW, Audio CD, Video CD/ SVCD, Picture CD, MP3-CD, WMA-CD, DivX (Ultra)-CD, USB-lagringsenheter

#### Filformat

- Ljud: .mp3, .wma, .wav
- Video: .avi, .divx, .mkv, .wmv
- Bild: .jpg, .gif, .png
- Förstärkare
- Total uteffekt: 500 W RMS, 10 % THD
- Frekvensomfång: 40 Hz 20 kHz/±3 dB • Signal/brusförhållande:
- > 65 dB (CCIR)/(A-vägd)
- Ingångskänslighet:
	- AUX: 1500 mV
	- MP3 LINK: 750 mV

#### Video

- Signalsystem: PAL/NTSC
- Komponentvideoutgång: 480i/576i, 480p/576p, 720p, 1080i
- HDMI-utgång: 480i/576i, 480p/576p, 720p, 1080i, 1080p, 1080p24

### Liud

- Digital S/PDIF-ljudingång:
	- Koaxial: IEC 60958-3
	- Optisk: TOSLINK
	- Samplingsfrekvens:
		- MP3: 32 kHz, 44,1 kHz, 48 kHz
		- WMA: 44,1 kHz, 48 kHz
- Konstant bithastighet:
	- MP3: 112 kbit/s–320 kbit/s
	- WMA $·$  48 kbit/s 192 kbit/s

### Radio

- Mottagningsområde:
- Europa/Kina: FM 87,5–108 MHz (50 kHz)
- Asien Stillahavsregionen/Ryssland/ Latinamerika/Indien: FM 87,5-108 MHz (50/100 kHz)
- Signal/brusförhållande: FM 55 dB
- Frekvensomfång:  $FM$  60 Hz - 12,5 kHz / +3 dB

### USB

- Kompatibilitet: Hi-Speed USB (2.0)
- Klass som hanteras: UMS (USB-masslagringsklass)
- Filsystem: NTFS, FAT16, FAT32
- Maximalt minne: < 160 GB

### Huvudenhet

- Strömförsörjning:
	- Europa/Ryssland/Kina/Indien: 220-240 V,~ 50 Hz
	- Asien Stillahavsområdet/Latinamerika: 110-127 V/220-240 V, ~50-60 Hz omkopplingsbar
- Strömförbrukning: 115 W
- Strömförbrukning i standbyläge: < 0,22 W
- Centerhögtalare:
	- Högtalarimpedans: 4 ohm
	- Högtalarelement:  $2 \times 64$  mm (2,5 tum) fullregister
	- Frekvensomfång: 150 Hz 20 kHz
- Främre/bakre högtalare:
	- Högtalarimpedans: 6 ohm
	- Högtalarelement:  $4 \times 64$  mm (2.5 tum) fullregister
	- Frekvensomfång: 150 Hz 20 kHz
- Mått (B x H x D): 955 x 155 x 96 mm
- Vikt: 6,6 kg

#### Subwoofer

- Impedans: 4 ohm
- Högtalarelement: 165 mm (6,5-tums) woofer
- Frekvensomfång: 20 150 Hz
- Mått (B x H x D): 196 x 397 x 342 (mm)
- Vikt: 6,03 kg

### Väggmontering

- Mått ( $B \times H \times D$ ): 682  $\times$  108  $\times$  17 (mm)
- Vikt: 1,3 kg

#### Laserspecifikation:

- Lasertyp: InGaN/AIGaN (BD). InGaAIP (DVD), AIGaAs (CD)
- Typisk våglängd: 405 nm (BD), 660 nm (DVD), 783 nm (CD)
- Uteffekt ( högst): 20 mW (BD), 130 mW (DVD), 160 mW (CD)

# <span id="page-28-0"></span>9 Felsökning

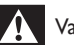

### Varning

• Risk för elektriska stötar. Ta aldrig bort höljet från produkten.

Försök aldrig reparera systemet själv. Om du gör det gäller inte garantin.

Om du har problem med att använda den här produkten kan du kontrollera följande innan du begär service. Om problemet kvarstår registrerar du produkten och får support på www.philips. com/welcome.

Om du kontaktar Philips behöver du ange modell- och serienumret till produkten. Modell- och serienumret finns på produktens bak- eller undersida. Skriv numren här:

Modellnummer

Serienr

### Huvudenhet

### Knapparna på hemmabiosystemet fungerar inte.

• Koppla bort hemmabiosystemet från nätuttaget i några minuter och anslut det sedan igen.

### <span id="page-28-1"></span>Bild

### Ingen bild.

• Kontrollera att rätt källa för hemmabiosystemet har valts på TV:n.

### Det visas ingen bild vid HDMI-anslutning.

- Ändra HDMI-videoinställningen eller vänta i 15 sekunder på automatisk återställning.
- Kontrollera om det är fel på HDMI-kabeln. Byt ut HDMI-kabeln mot en ny.

#### Ingen bild på komponentanslutningen (Y Pb Pr).

• Om HDMI-videoanslutningen är inställd på [Auto] eller [1080p/24Hz] finns ingen videosignal från komponentanslutningen. Ändra HDMI-videoinställningen eller ta bort HDMI-anslutningen.

#### Ingen HD-videosignal på TV:n.

- Kontrollera om skivan innehåller HD-video.
- Kontrollera om TV:n har funktioner för HD-video.

### <span id="page-29-0"></span>Ljud

### Inget ljud.

• Kontrollera att ljudkablarna är anslutna och välj rätt ingångskälla (till exempel SOURCE / AUDIO SOURCE) för enheten som du vill använda.

### Det hörs inget ljud vid HDMI-anslutning.

- Det kanske inte hörs något ljud om den anslutna enheten inte är HDCP-kompatibel (High-bandwidth Digital Content Protection) eller om den endast är DVIkompatibel. Gör en analog eller digital ljudanslutning.
- Kontrollera att [HDMI-ljud] inte är aktiverat.

### Det kommer inget ljud från TV-program.

• Anslut en ljudkabel mellan ljudingången på hemmabiosystemet och ljuduttaget på TV:n. Tryck sedan på **J SOURCE / AUDIO** SOURCE flera gånger och välj rätt ljudkälla.

### Förvrängt ljud eller eko.

• Kontrollera att TV-volymen är avstängd om du spelar upp ljud genom hemmabiosystemet.

### Ljud och video är inte synkroniserat.

1) Tryck på *III* SOUND SETTINGS / (Ljudalternativ) . 2) Tryck på Navigationsknappar (vänster/höger) flera gånger tills AUDIO SYNC visas. Tryck sedan på OK. 3) Synkronisera ljudet med bilden genom att trycka på Navigationsknappar (uppåt/nedåt).

### <span id="page-29-1"></span>Spela upp

### Det går inte att spela upp skivan.

- Rengör skivan.
- Kontrollera att hemmabiosystemet stöder [skivan](#page-27-0) (se 'Produktspecifikationer' på sidan [26](#page-27-0)).
- Kontrollera att hemmabiosystemet stöder skivans regionkod.
- För DVD±RW- och DVD±R-skivor: Kontrollera att skivan är färdigställd.

### Det går inte att spela upp DivX-videofiler.

- Kontrollera att DivX-filen är kodad enligt Home Theater Profile med en DivX-kodare.
- Kontrollera att DivX-videofilen är komplett.

### DivX-textning visas inte på rätt sätt.

• Kontrollera att textningsfilnamnet är det samma som filmfilnamnet.

• Välj rätt teckenuppsättning: 1) Tryck på **三 OPTIONS / 日 (Alternativ).** 2) Välj [Teckenuppsättn.]. 3) Välj teckenuppsättningen som ska användas. 4) Tryck på OK.

### Innehållet på en USB-lagringsenhet kan inte läsas.

- Kontrollera att formatet på USBlagringsenheten är [kompatibelt](#page-27-0)  [med hemmabiosystemet](#page-27-0) (se 'Produktspecifikationer' på sidan [26\)](#page-27-0).
- Kontrollera att USB-lagringsenheten är formaterad med ett filsystem som stöds av hemmabiosystemet.

### No entry (Ingen inmatning) eller tecknet x visas på TV:n.

• Åtgärden kan inte utföras.

### Det verkar inte som om EasyLink-funktionen fungerar.

• Kontrollera att hemmabiosystemet är anslutet till en EasyLink TV från Philips och att EasyLink är aktiverat.

### Jag vill inte att mitt hemmabiosystem ska sättas på när jag sätter på TV:n.

• Detta sker normalt för Philips EasyLink (HDMI-CEC). Om du vill att hemmabiosystemet ska fungera oberoende av TV:n stänger du av EasyLink.

### Jag kommer inte åt BD-Live-funktionerna.

- Kontrollera [nätverkets anslutning](#page-13-0) (se 'Ansluta till ett datornätverk och till internet' på sidan [12\)](#page-13-0) eller [se till att nätverket har](#page-13-1)  [konfigurerats](#page-13-1) (se 'Ställa in nätverket' på sidan [12\)](#page-13-1).
- Frigör [minne för lagring](#page-25-0) (se 'Ändra avancerade inställningar' på sidan [24](#page-25-0)).
- Kontrollera att BD-skivan har BD-Livefunktioner.

### Videoinnehållet (filmer, foton, videoklipp etc.) i iPod/iPhone visas inte på TV:n.

• Det finns inga funktioner för bläddring bland videor och foton. Du kan endast bläddra bland video- och fotoinnehållet i själva iPod-/iPhone-enheten.

### Det går inte att visa bilder från min iPod/iPhone på TV:n.

- Anslut en gul kompositkabel från dockan till TV:n.
- Ställ in TV:n på AV/VIDEO-källa (motsvarande den gula kompositkabeln).
- Tryck på PLAY på din iPod eller iPhone för att starta bildspelet.

#### Ljudet stängs av när jag spelar musik från min iPod eller iPhone i dockningsstationen.

Se till att du har installerat den senaste fasta programvaran på din iPod eller iPhone. Mer information finns på supportwebbplatsen för din iPod eller iPhone.

#### Min 3D-video spelas upp i 2D-läge.

- Kontrollera att hemmabiosystemet är anslutet till 3D-TV:n via HDMI.
- Kontrollera att skivan är en Blu-ray 3D-skiva.
- Kontrollera att inställningen [Blu-ray 3D-video] är [på](#page-23-2) (se 'Ändra videoinställningar' på sidan [22](#page-23-2)).

#### Jag ser svart video på TV-skärmen.

- Kontrollera att hemmabiosystemet är anslutet till TV:n via HDMI.
- Växla till rätt HDMI-källa på TV:n.

### Nätverk

#### Trådlöst nätverk hittades inte eller är förvrängt.

- Kontrollera att det trådlösa nätverket inte störs av mikrovågsugnar, DECT-telefoner eller andra Wi-Fi enheter i närheten.
- Prova den trådburna nätverkinstallationen om det [trådlösa nätverket inte fungerar ordentligt](#page-24-0)  (se 'Ställa in nätverket' på sidan [23](#page-24-0)).

# <span id="page-30-0"></span>10 Index

### 3

3D-video [16](#page-17-1)

### A

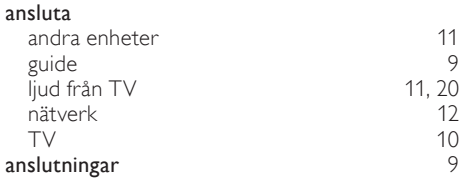

### Ö

### översikt anslutningar 1[9](#page-10-1)99 – 1999 – 1999 – 1999 – 1999 – 1999 – 1999 – 1999 – 1999 – 1999 – 1999 – 1999 – 199<br>1999 – 1999 – 1999 – 1999 – 1999 – 1999 – 1999 – 1999 – 1999 – 1999 – 1999 – 1999 – 1999 – 1999 – 1999 – 1999 fjärrkontroll [6](#page-7-2) huvudenhet

### Ä

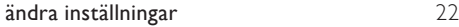

# $\rm \AA$

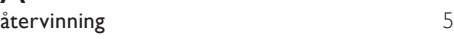

### B

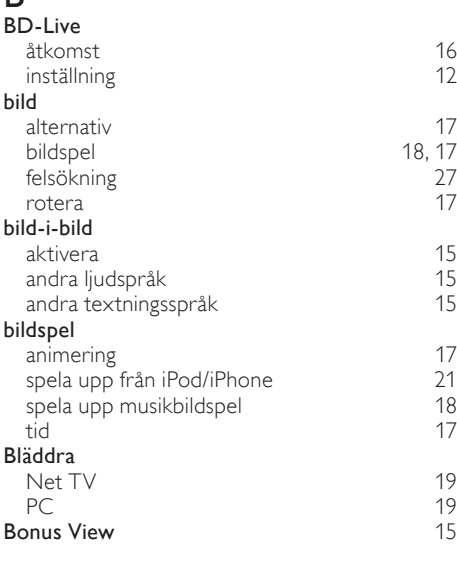

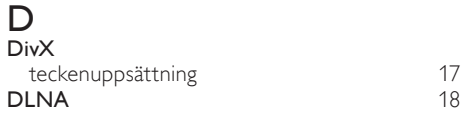

# E

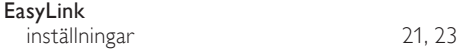

### F

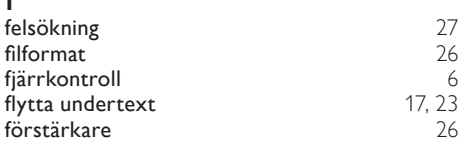

# $\overline{H}$

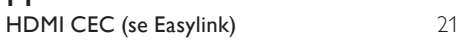

### I

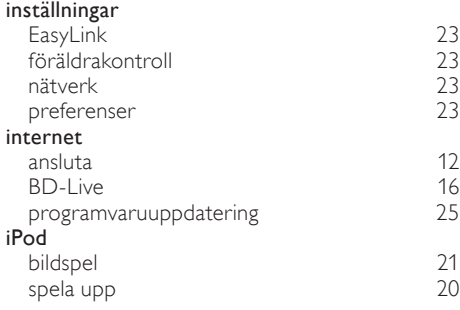

# $\overline{K}$

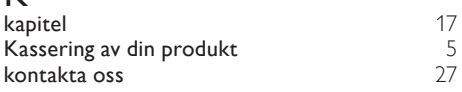

### L

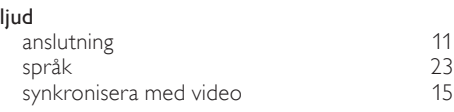

### ljud

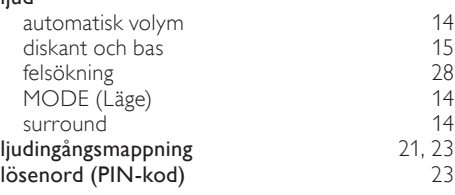

### M

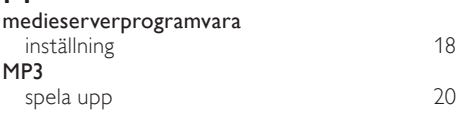

# N

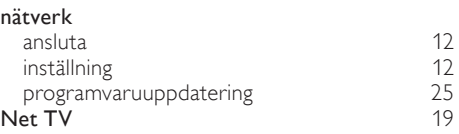

## $\overline{P}$

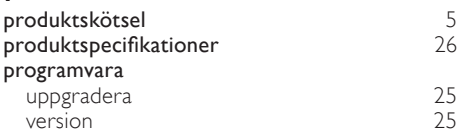

# R

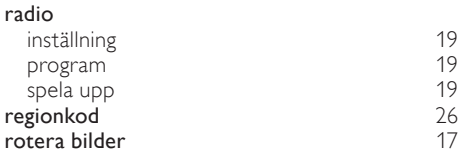

### $\overline{\overline{S}}$

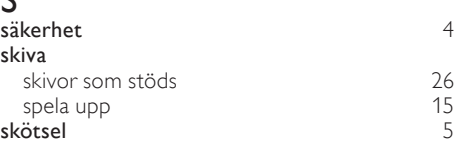

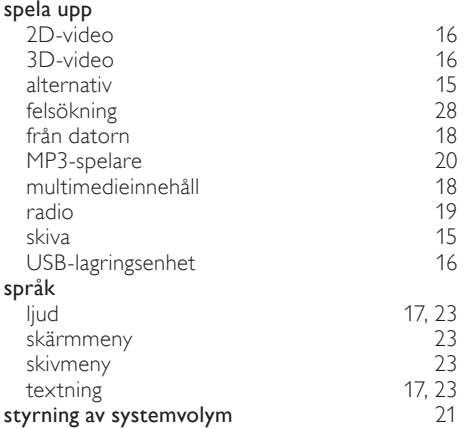

# $\overline{T}$

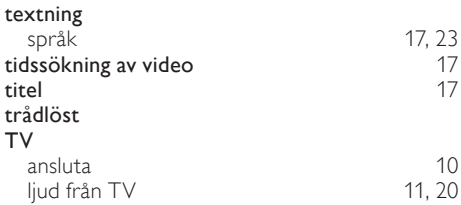

# $\overline{U}$

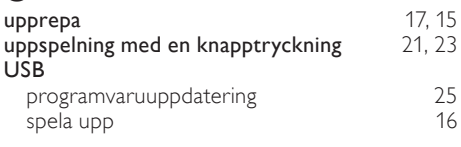

### V

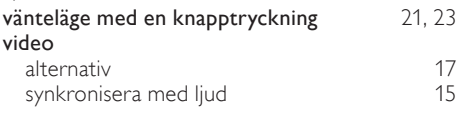

# Language Code

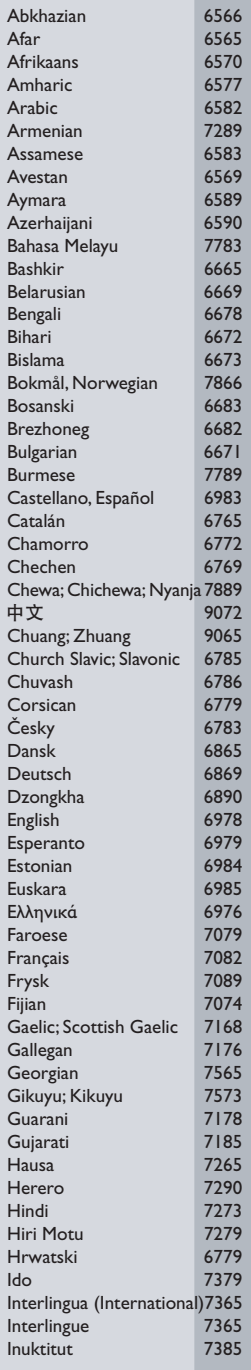

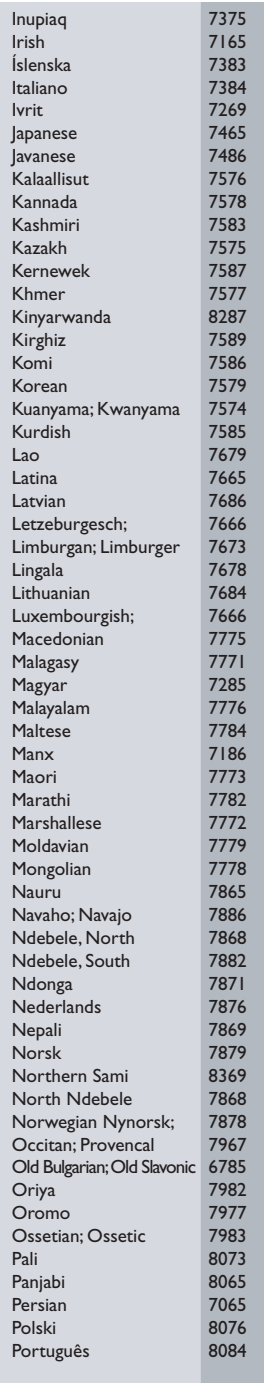

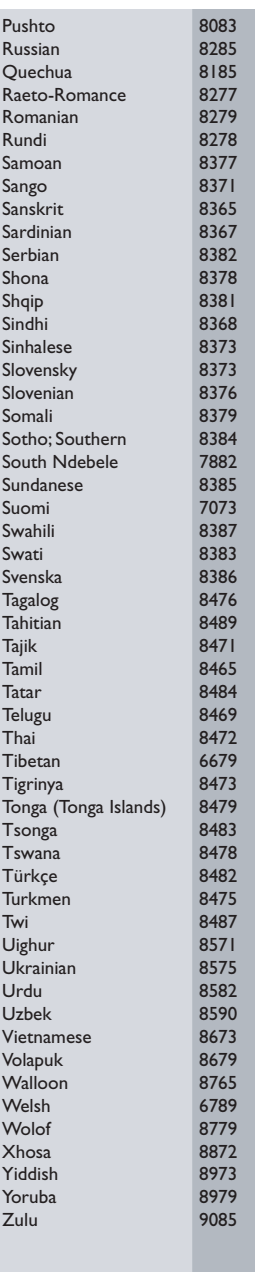

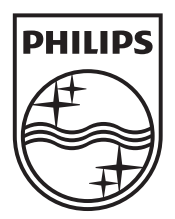

© 2010 Koninklijke Philips Electronics N.V. All rights reserved. sgpst\_1102/12WE\_v4